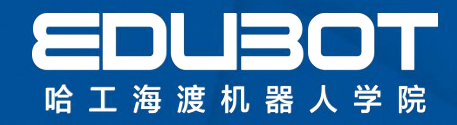

# 书籍免费大放送活动

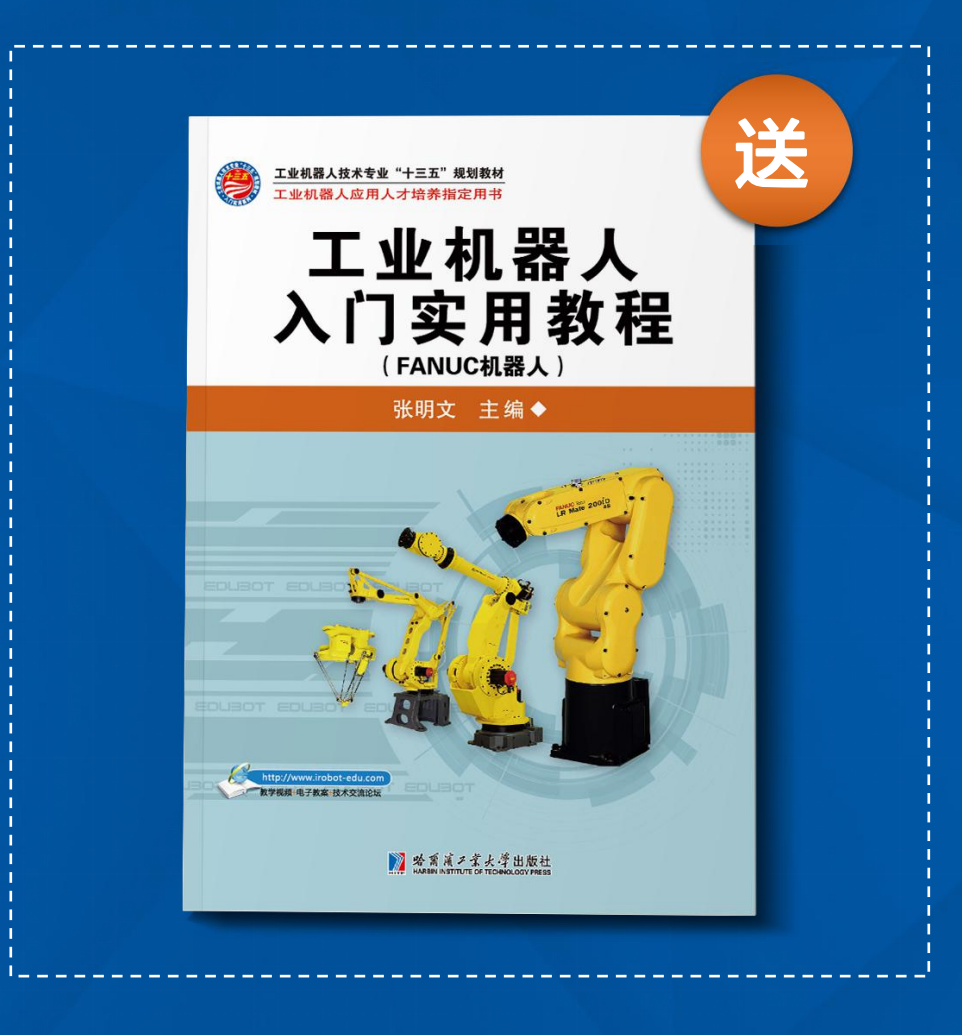

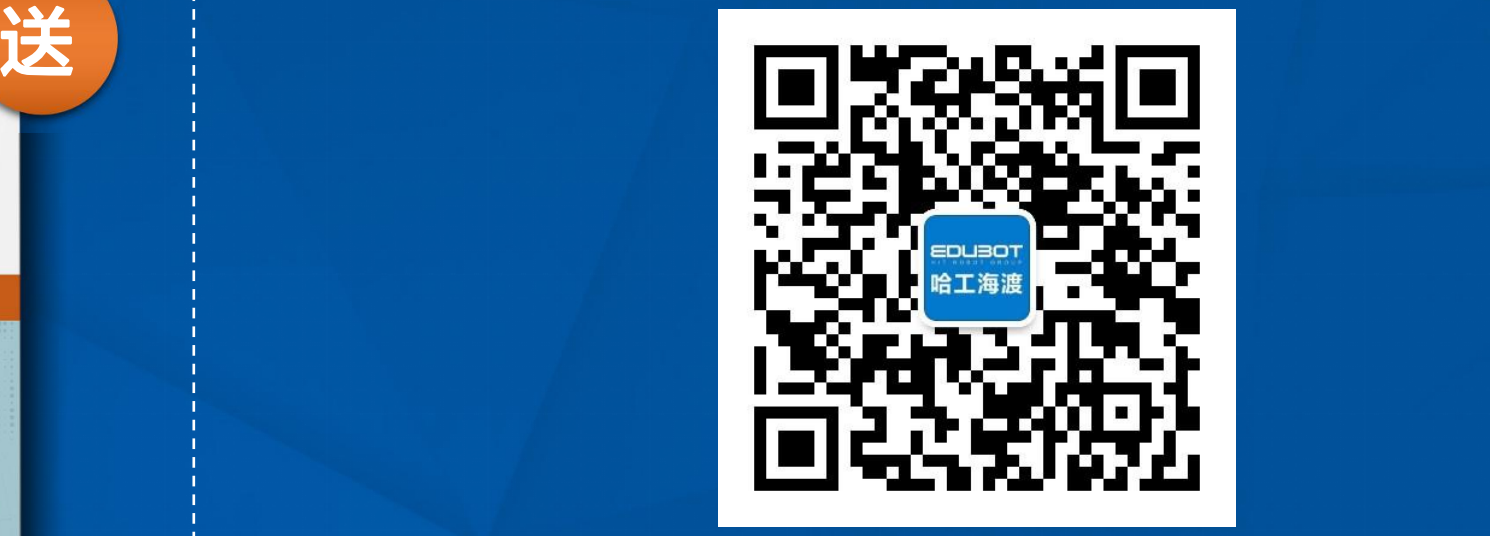

关注海渡公众账号,回复"我要书籍" **每天后台抽取2名幸运儿!直播最后公布名单!**

## EDURGP 哈工海渡机器人学院

# 工业机器人入门实用教程<sub>工<sup>海渡机器</sub>个"</sub></sup> (FANUC机器人)

### 主讲人:滕老师

www.irobot-edu.com edubot\_zhang@126.com

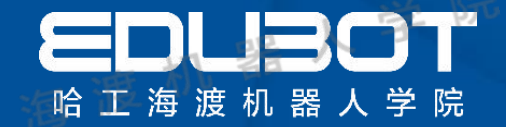

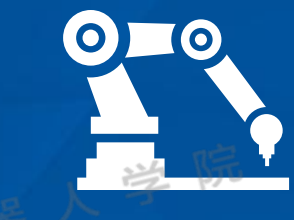

哈工海潭

- 第01章 工业机器人的概述
- 第02章 FANUC机器人认知
- 第03章 示教器认知
- 第04章 机器人基本操作

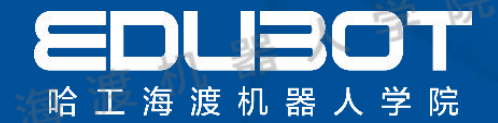

# 第1章 工业机器人概述

# 1.1 工业机器人特点 1. 2 工业机器人应用

#### 内容: **学习目标:**

了解机器人的特点

了解工业机器人应用场合

扫一扫关注"哈工海渡"

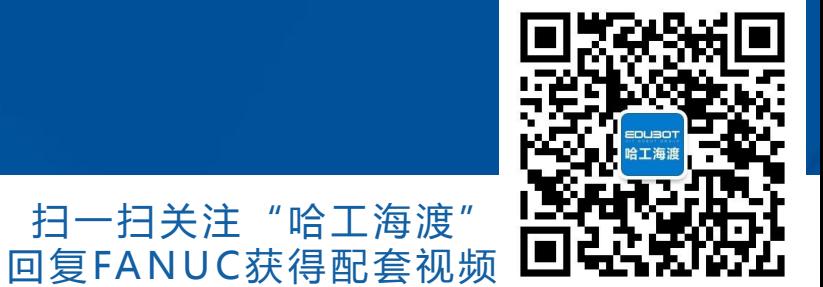

**网址: www.irobot-edu.com** 

<sup>网址:www.irobot-equ.com 《工业机器人入门实用教程(ABB机器人)》</sup>

#### 1.1 工业机器人应用

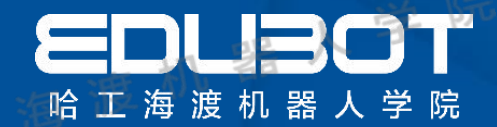

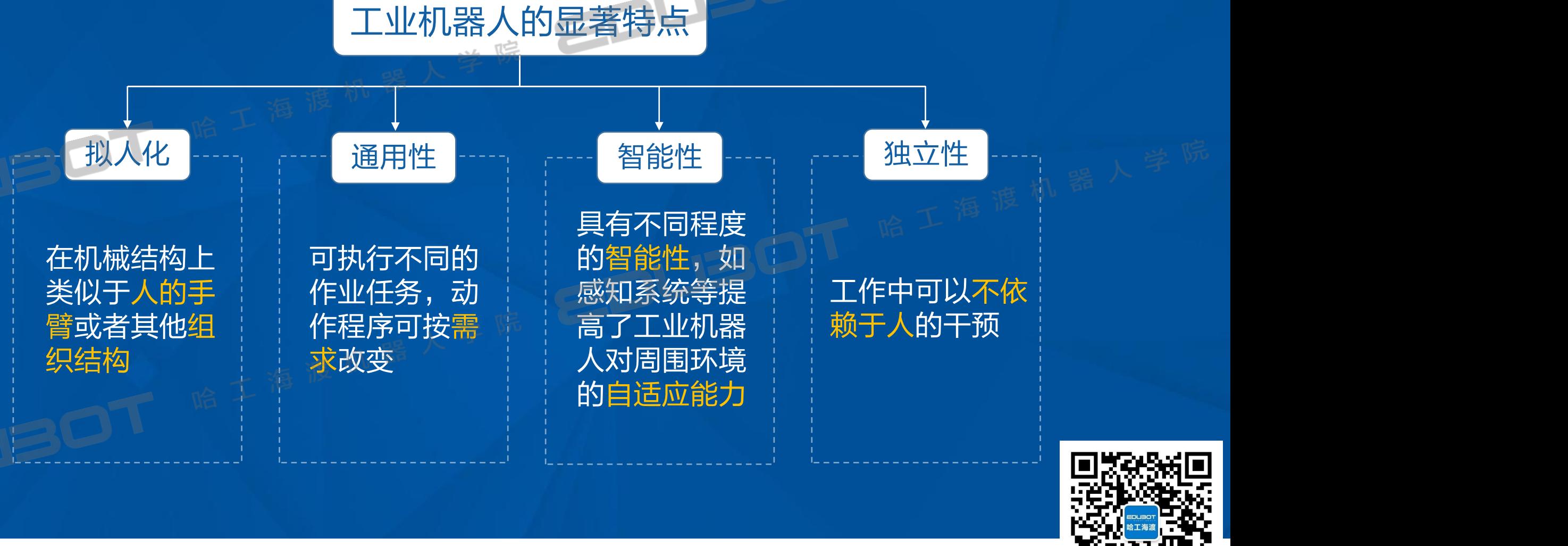

网址:www.irobot-edu.com <sup>网址:www.irobot-edu.com 《工业机器人入门实用教程(FANUC机器人)》</sup>

扫一扫关注"哈工海渡" 回复FA N UC获得配套视频

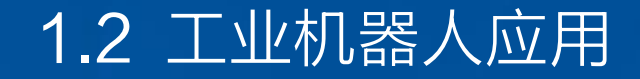

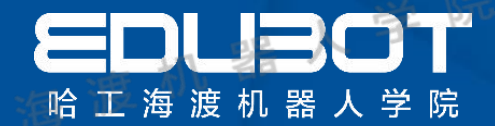

#### (1) 拟人化: 在机械结构上类似于人的手臂或者其他组织结构。

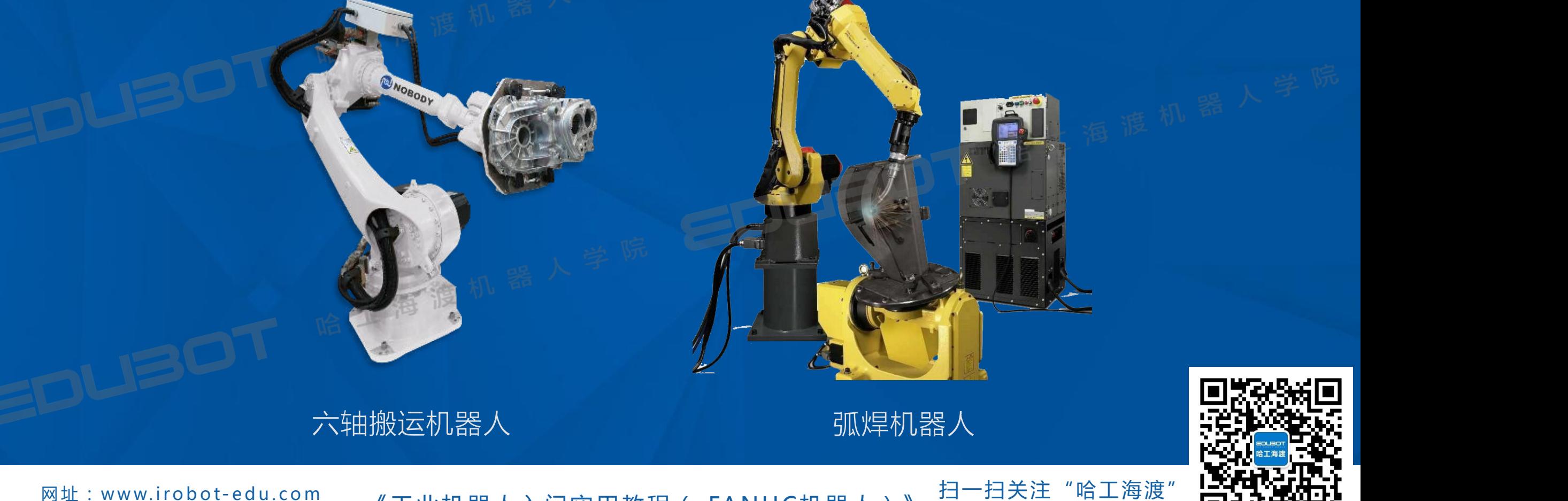

网址: www.irobot-edu.com <sup>网址:www.irobot-equ.com</sup> 《工业机器人入门实用教程( FANUC机器人)》 回复FANUC获得配套视频 LILLANWLI

#### 1.2 工业机器人应用

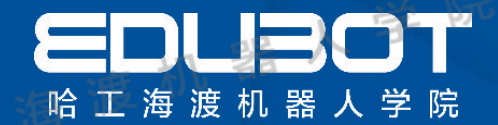

### (2)通用性:可执行不同的作业任务,动作程序可按需求改变。

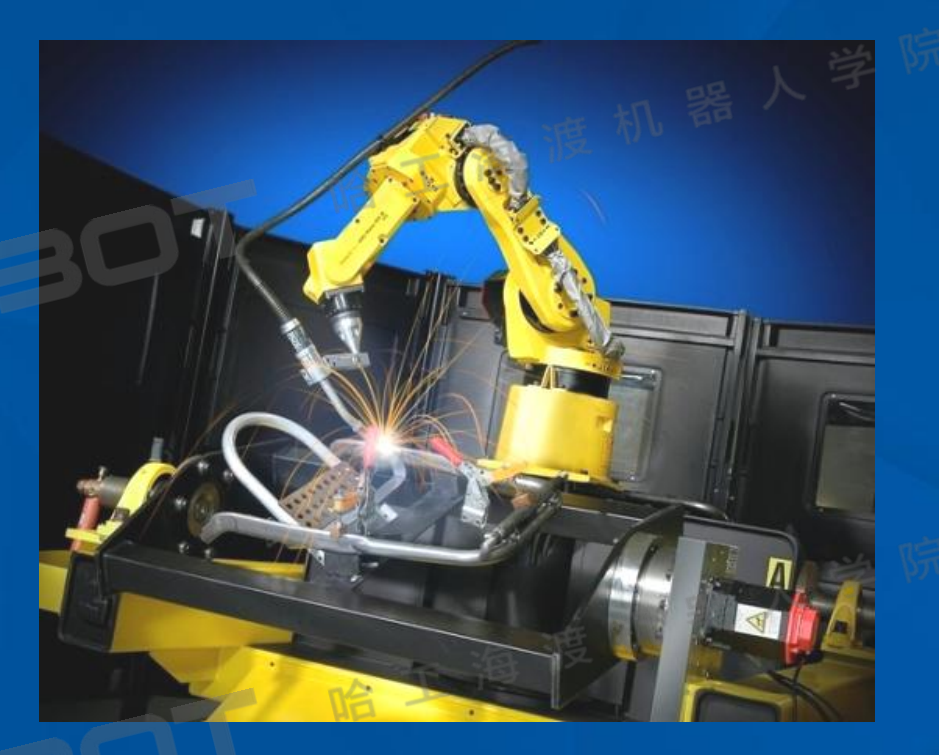

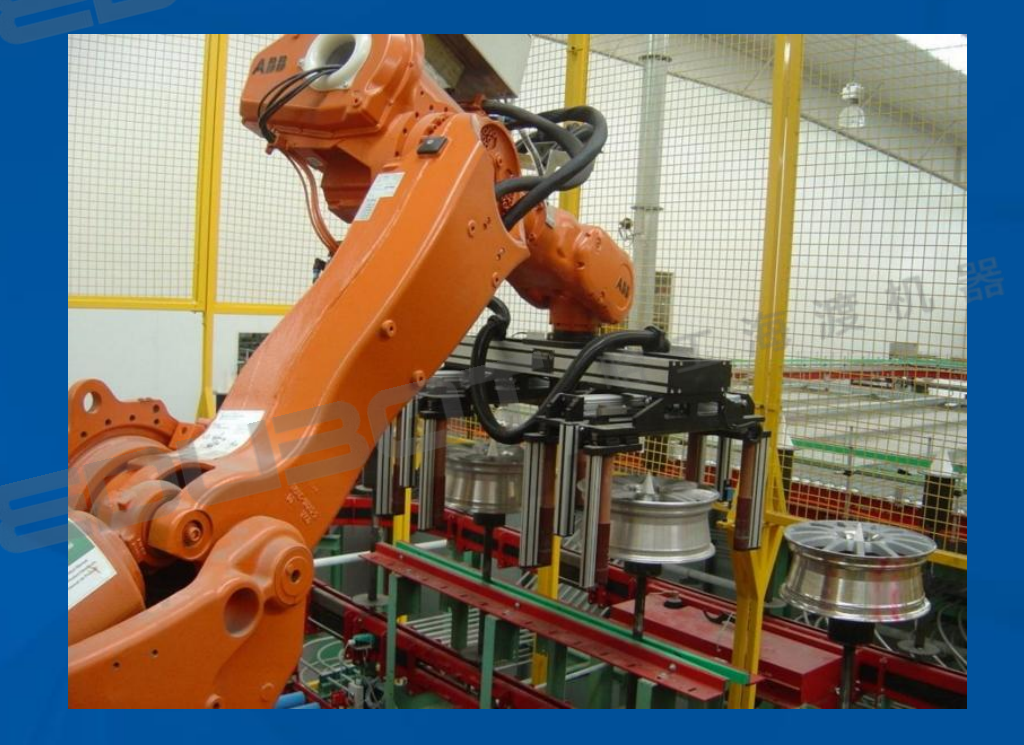

#### 焊接机器人 可针对不同形状零件进行焊接

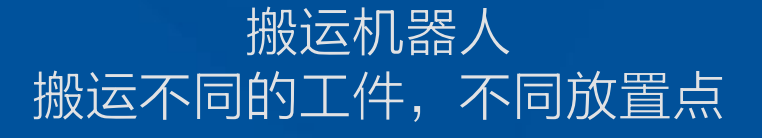

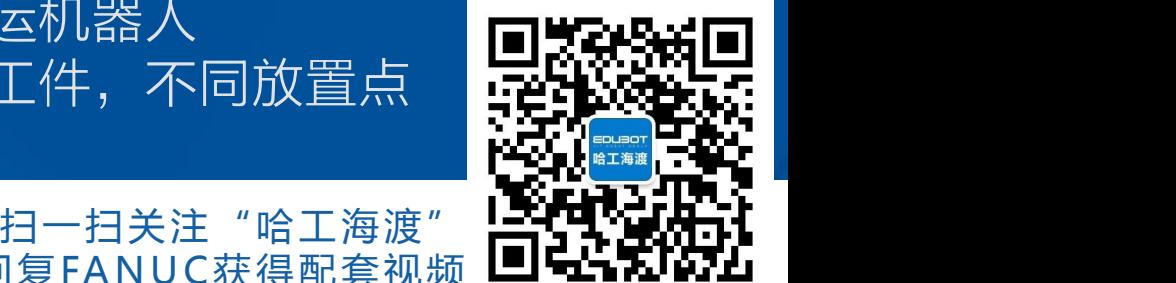

网址: www.irobot-edu.com <sup>网址:www.irobot-equ.com</sup><br>邮箱:edubot\_zhang@126.com《工业机器人入门实用教程( FANUC机器人)》 回复FANUC获得配套视频 LILLANWLI

#### 1.2 工业机器人应用

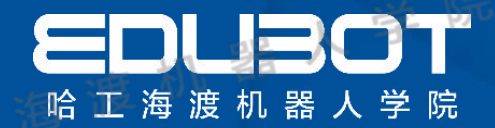

#### (3)独立性:完整的机器人系统在工作中可以不依赖于人的干预。

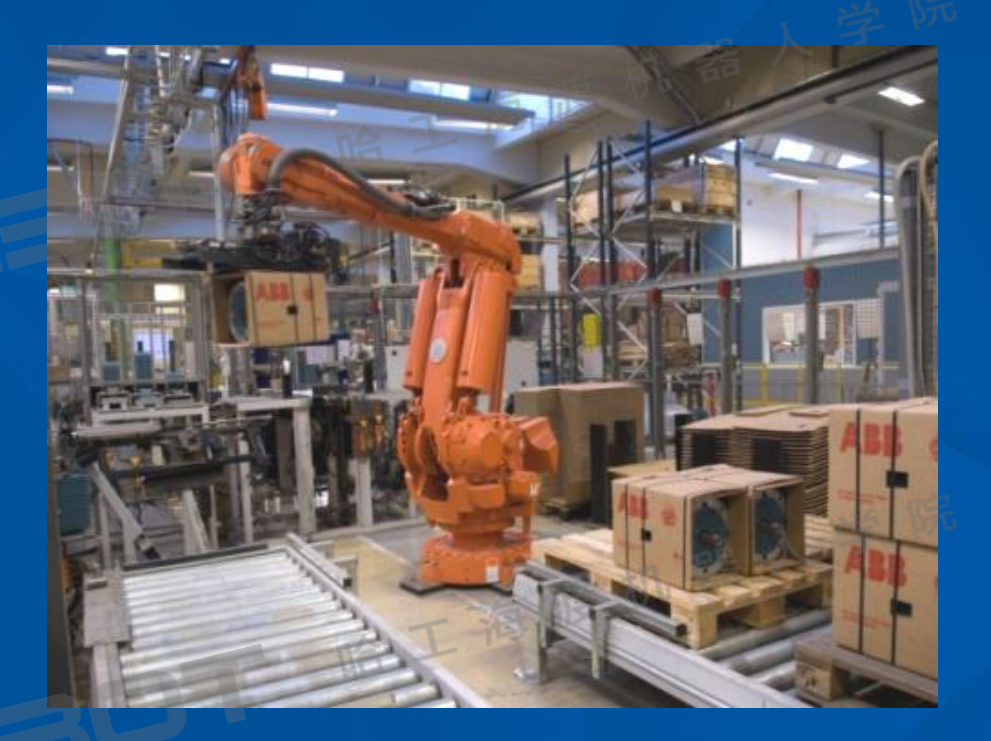

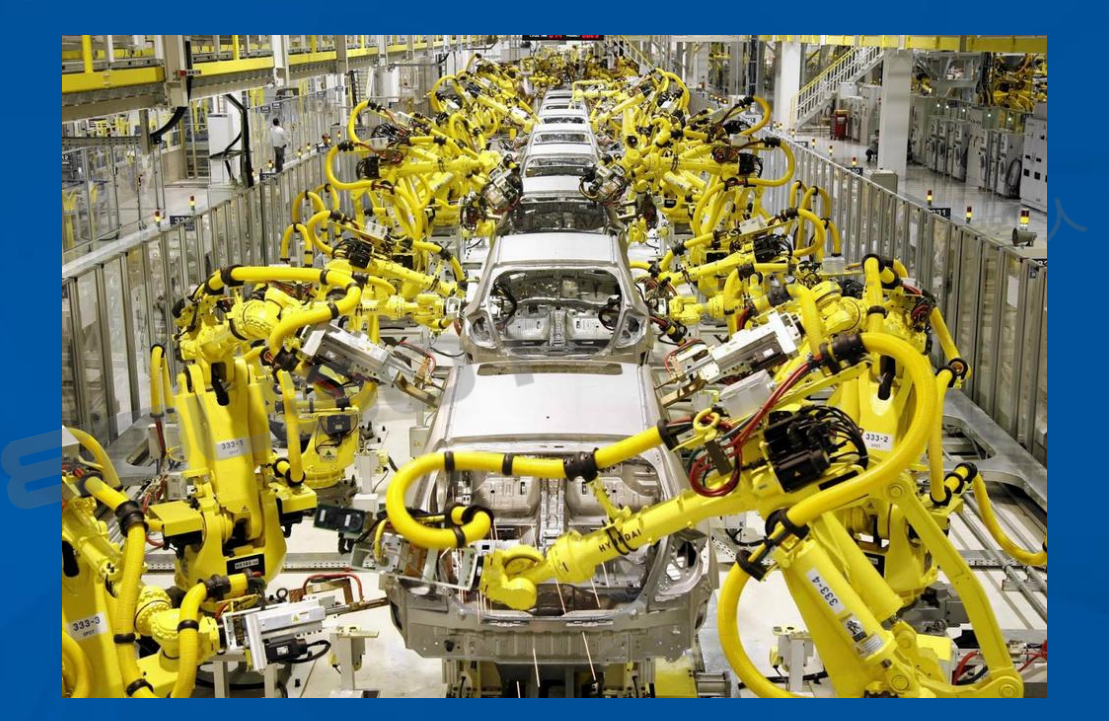

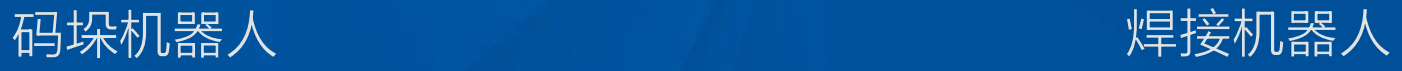

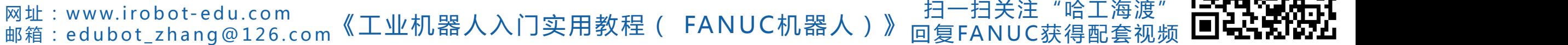

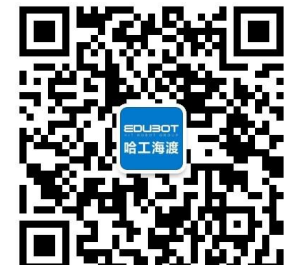

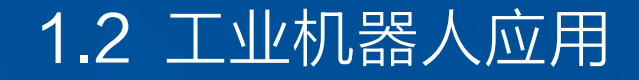

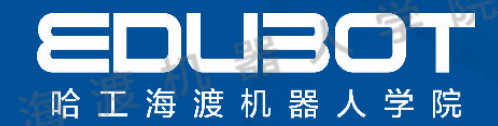

### (4)智能性:具有不同程度的智能性,如感知系统、记忆等。

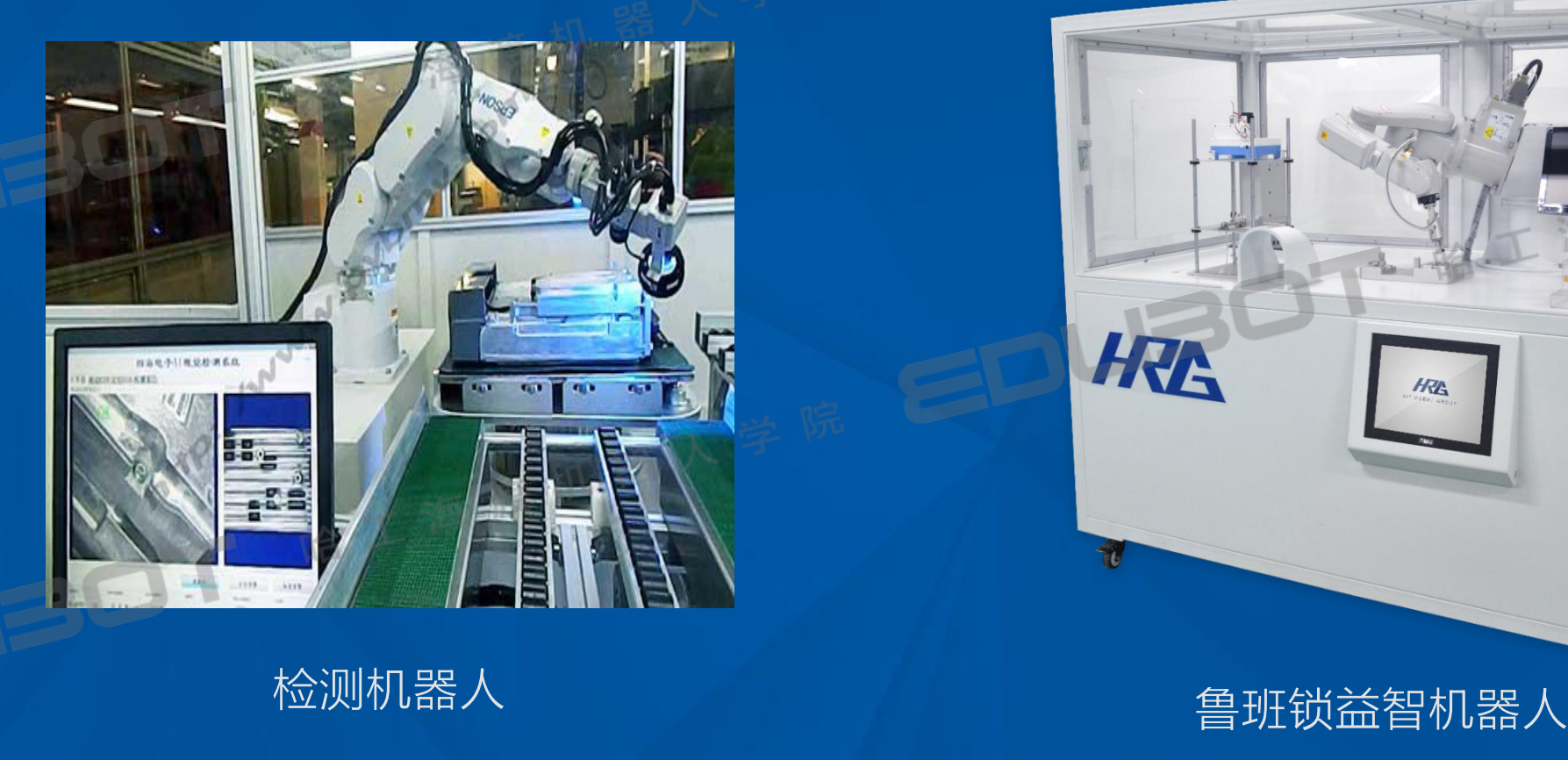

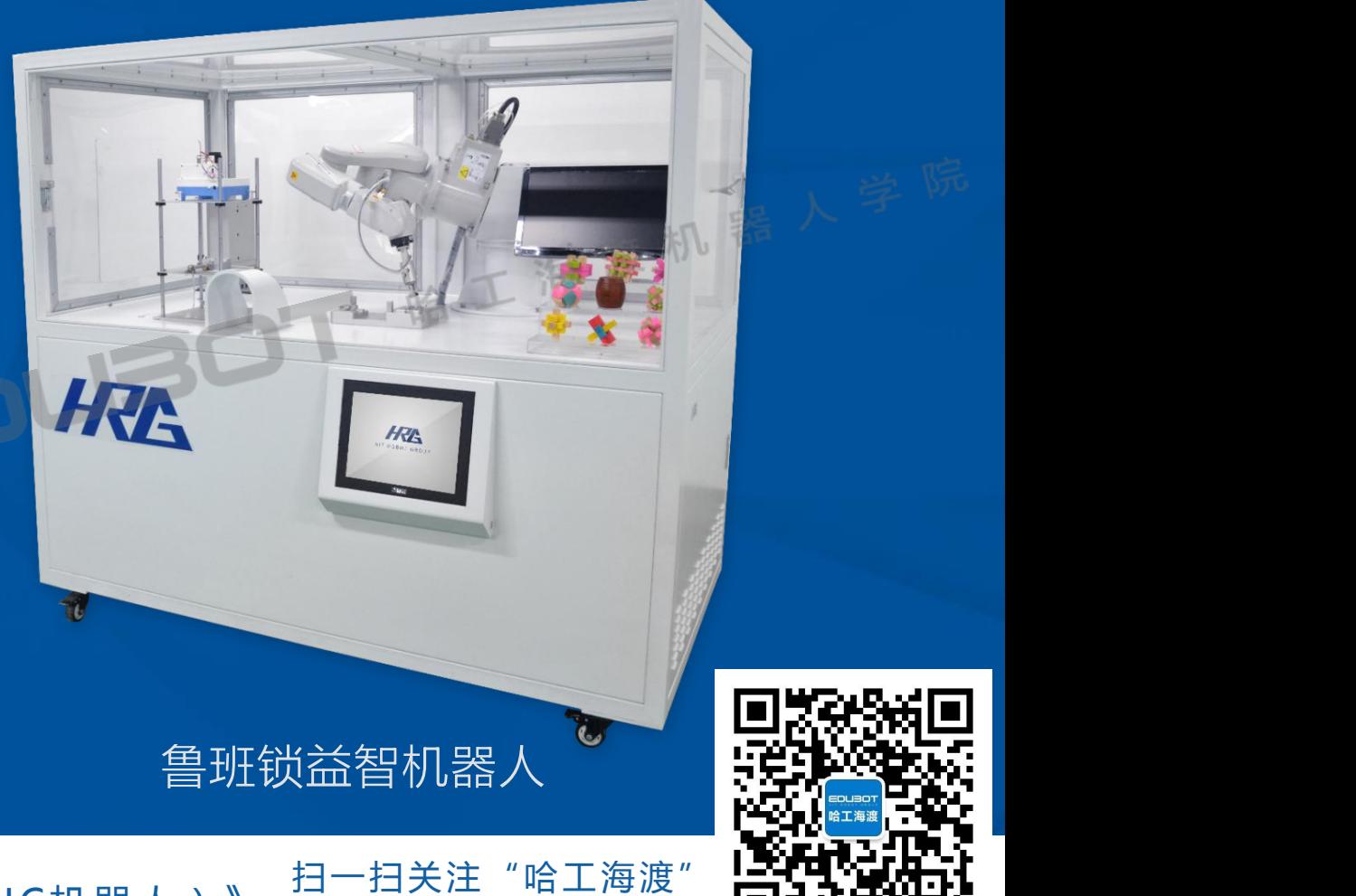

网址: www.irobot-edu.com <sup>网亚:www.iropot-equ.com</sup>w《工业机器人入门实用教程( FANUC机器人)》 回复FANUC获得配套视频 LILLANWLI

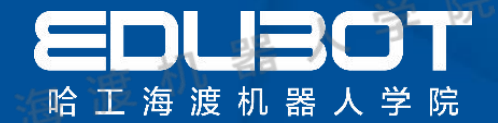

# 第2章 机器人认知

2.1 技术参数的定义 2.2 工业机器人的主要技术参数

### 内容: 学习目标<sub>: 看</sub>餐<sup>粉嘴</sup>,

### 掌握机器人主要参数 技术参数

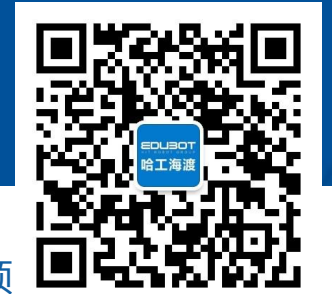

网址: www.irobot-edu.com <sup>网址:www.iropot-equ.com</sup> 《工业机器人入门实用教程( FANUC机器人)》 扫一扫关注"哈工海渡" 回复FA N UC获得配套视频

#### 2.1 技术参数的定义

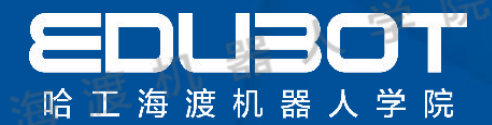

技术参数的定义

选用什么样的工业机器人,首先要了解机器人的主要技术参数,然后根据 生产和工艺的实际要求,通过机器人的技术参数来选择机器人的机械结构、坐 标形式和传动装置等。

机器人的技术参数反映了机器人的适用范围和工作性能,主要包括:自由 度、额定负载、工作空间、分辨率、工作精度、最大工作速度,其他参数还有: 控制方式、驱动方式、安装方式、动力源容量、本体重量、环境参数等。

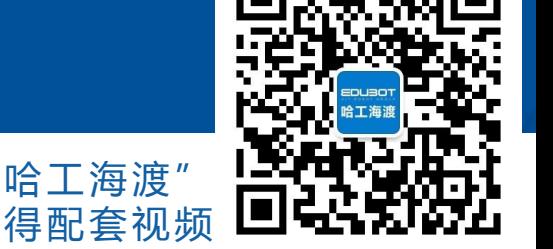

**网址:www.irobot-edu.com** msu.www.iropot-equ.com 《工业机器人入门实用教程( FANUC机器人)》 回复FA N UC获得配套视频

#### 2.2 工业机器人主要技术参数

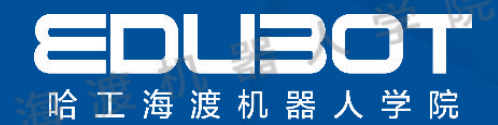

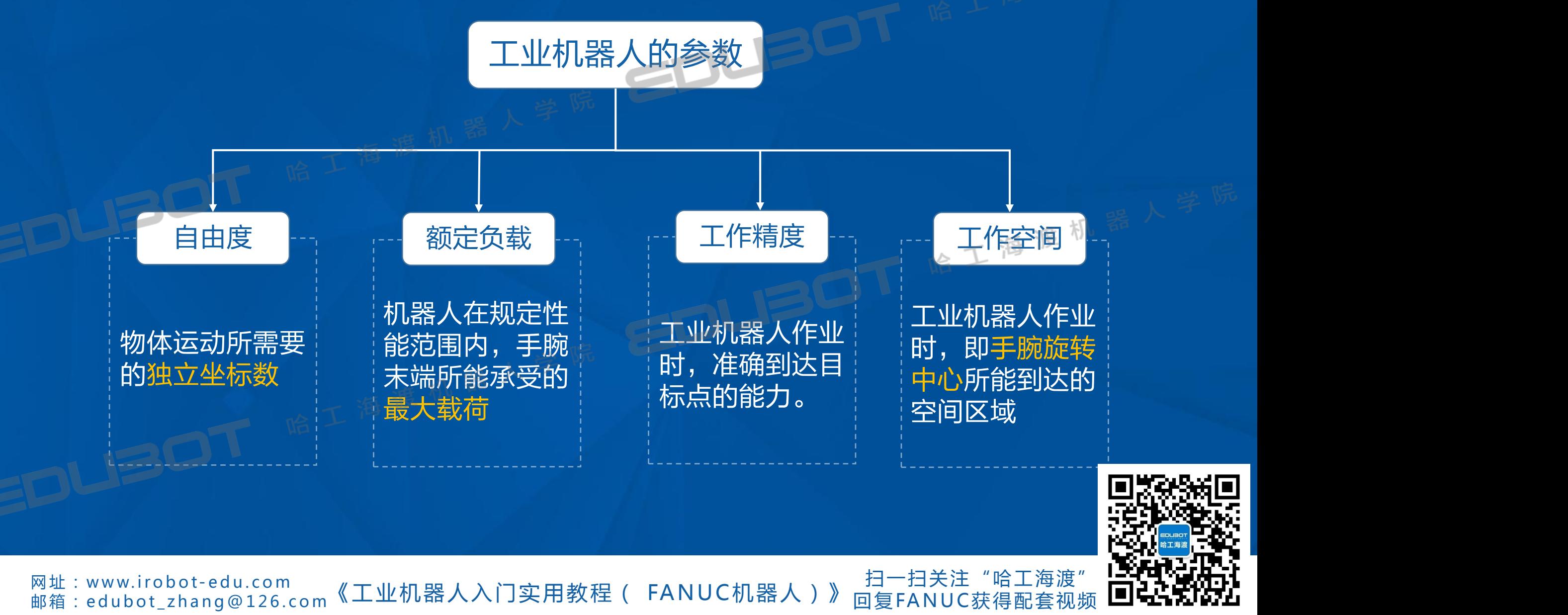

#### 2.2 工业机器人主要技术参数

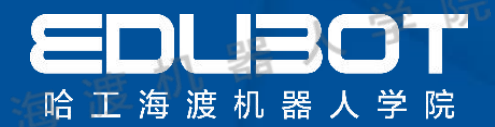

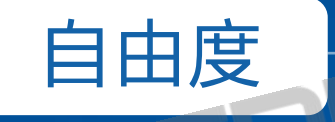

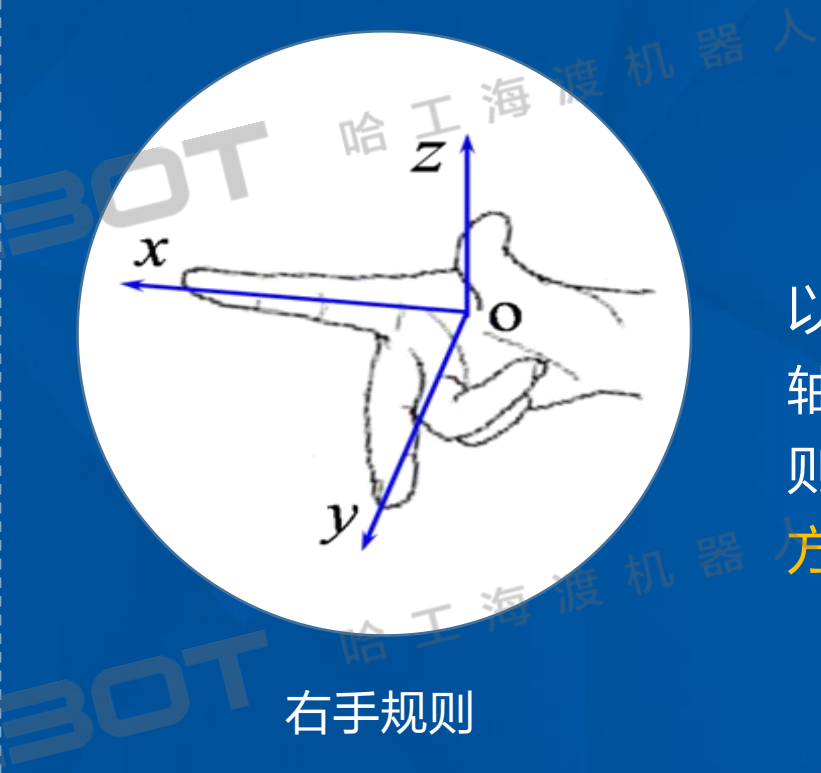

自由度是指描述物体运动所需要的独立坐标数。 空间直角坐标系又称笛卡尔直角坐标系,它是 以空间一点O为原点,建立三条两两相互垂直的数 轴即x轴,y轴和z轴,且三个轴的正方向符合右手规 则,即右手大拇指指向z轴正方向,食指指向x轴正 方向,中指指向y轴正方向。

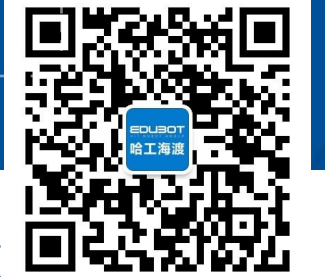

网址:www.irobot-edu.com 网址:www.iropot-equ.com<br>邮箱:edubot\_zhang@126.com《工业机器人入门实用教程( FANUC机器人)》 扫一扫关注"哈工海渡' 回复FA N UC获得配套视频

#### 2.2 工业机器人主要技术参数

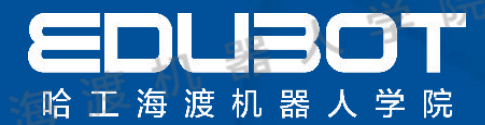

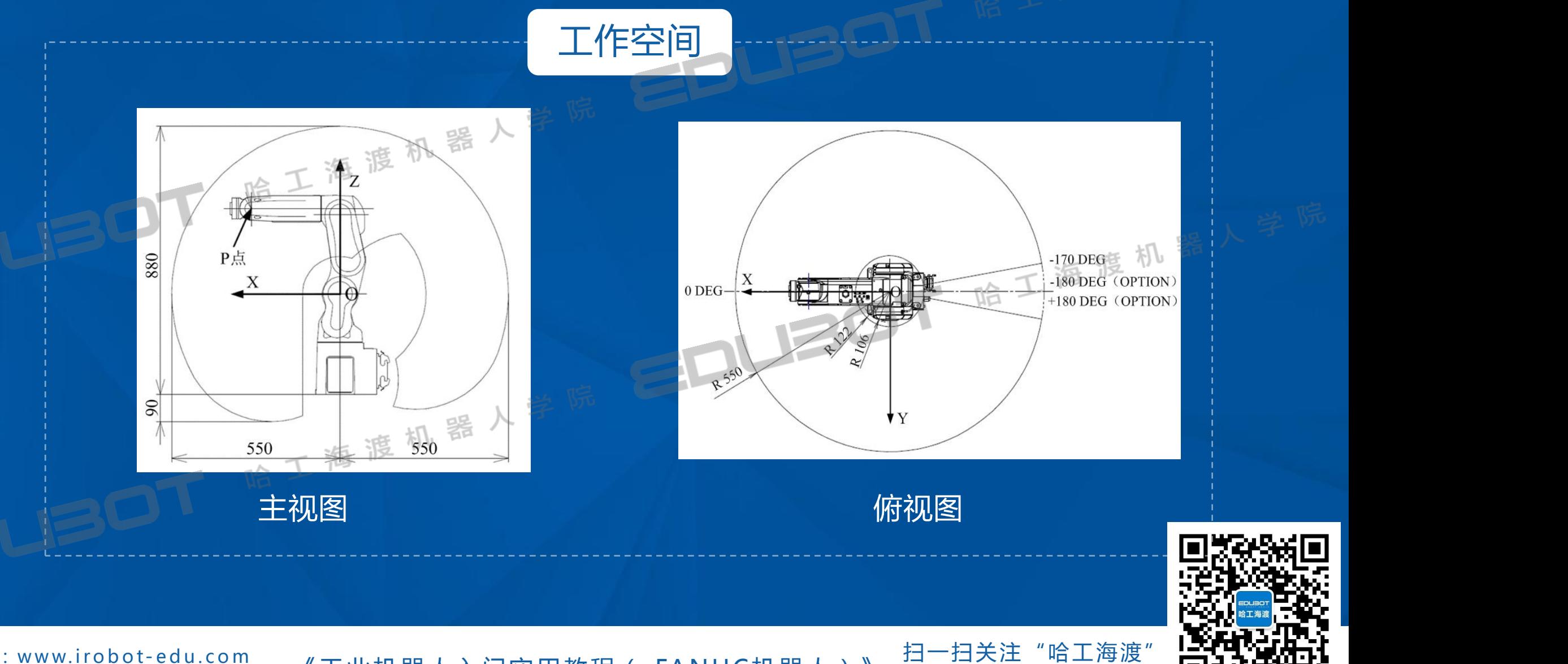

网址: www.irobot-edu.com 网亚 : www.iropot-equ.com<br>邮箱 : edubot\_zhang@126.com《工业机器人入门实用教程( FANUC机器人)》 回复FANUC获得配套视频 LILLANWLI

#### 2.2 工业机器人主要技术参数 2.2 工业机器人主要技术参数

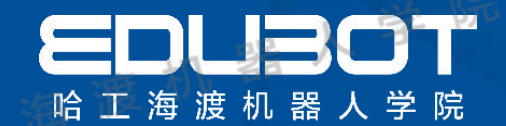

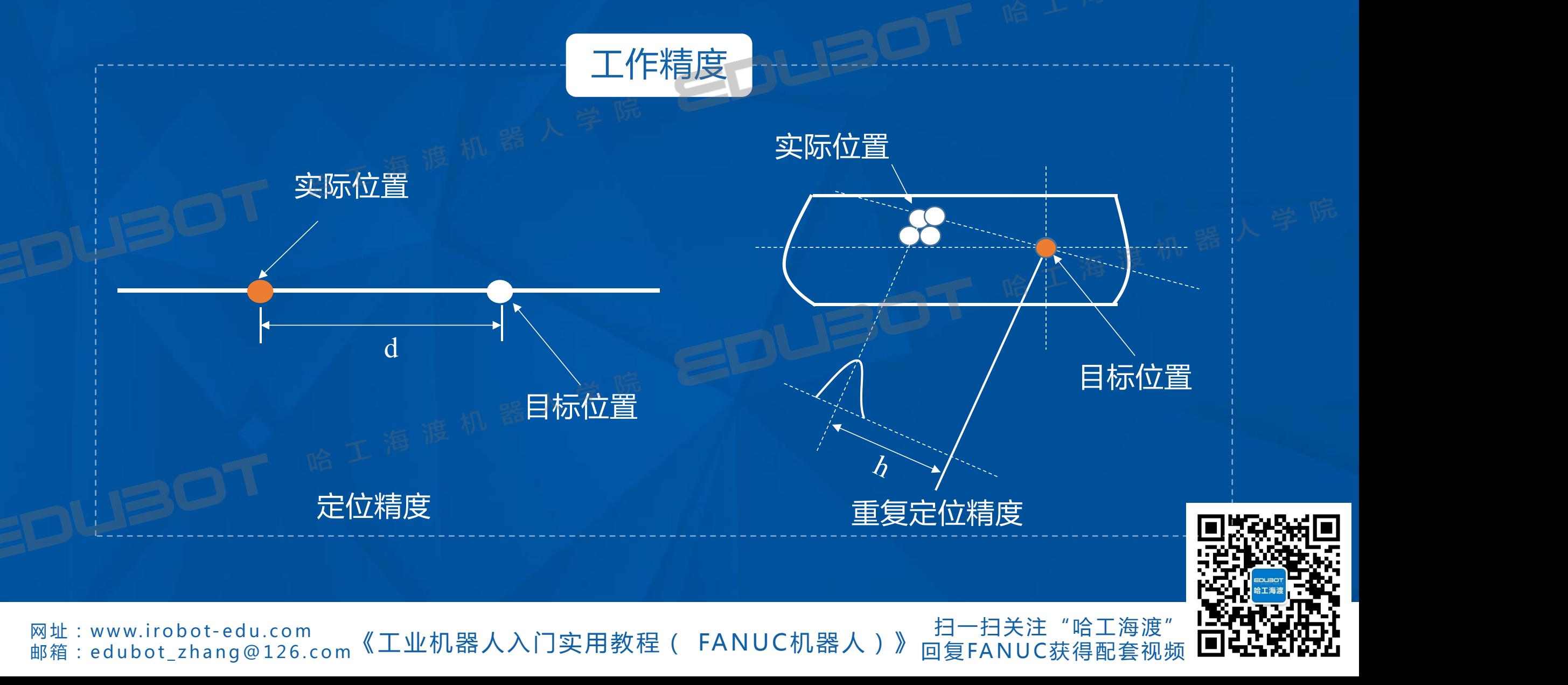

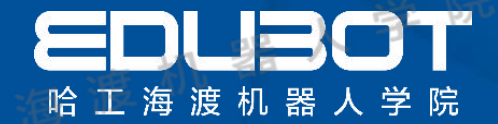

# 第3章 示教器的认知

3.1 示教器的硬件介绍 掌握手持示教器的键功能 3.2 示教器内容介绍

#### 内容: **学习目标:** <sub> ①</sub> ① <sup>摘 例 "</sup>………………

学习示教器内容

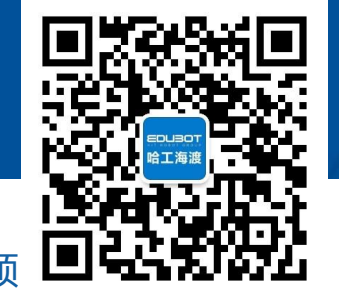

网址: www.irobot-edu.com <sup>网址:www.iropot-equ.com</sup> 《工业机器人入门实用教程( FANUC机器人)》 扫一扫关注"哈工海渡" 回复FA N UC获得配套视频

#### 3.1 示教器硬件介绍

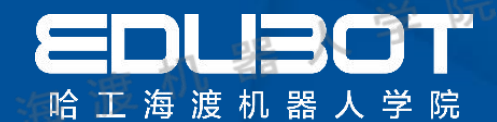

### 示教器手持姿势

操作机器人之前必须学会正确持拿示教器,左手穿过固定带握住 示教器,示教器背面左右各有一个DEAD MAN开关,使用时按住任意 一个即可。

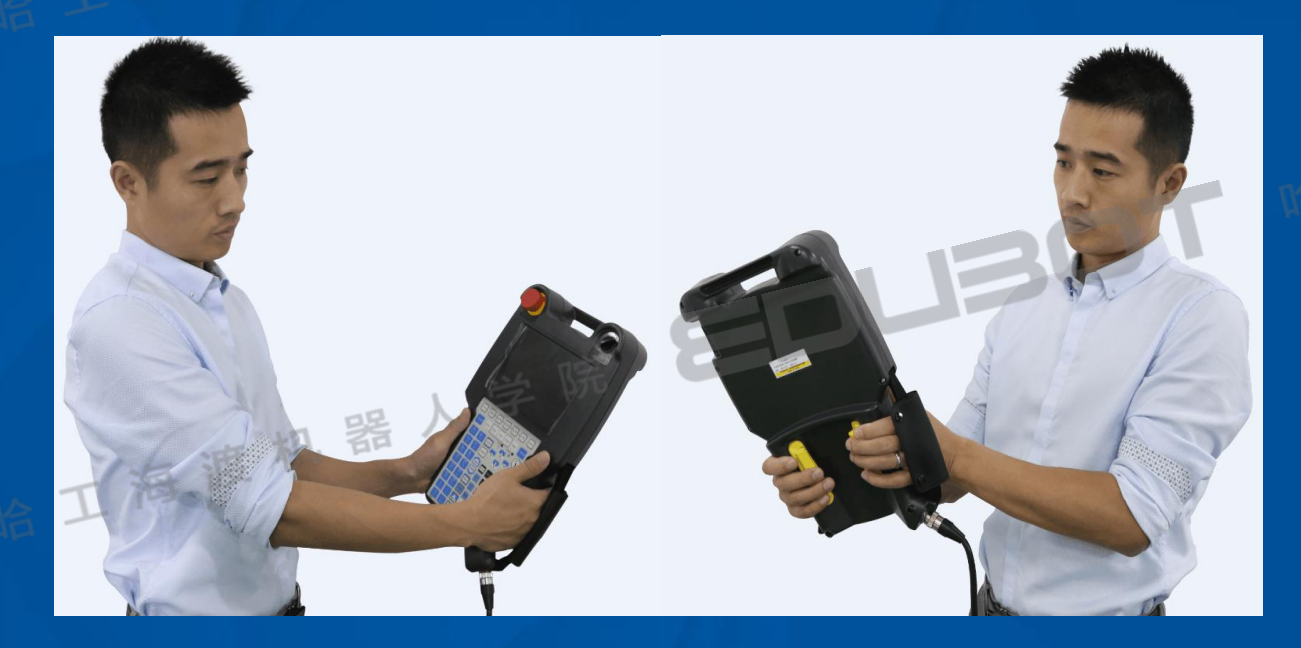

示教器正确的手持姿势

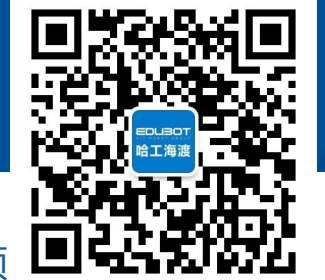

**网址:www.irobot-edu.com** <sup>网址:www.iropot-equ.com</sup> 《工业机器人入门实用教程( FANUC机器人)》 扫一扫关注"哈工海渡" 回复FA N UC获得配套视频

#### 3.1 示教器硬件介绍

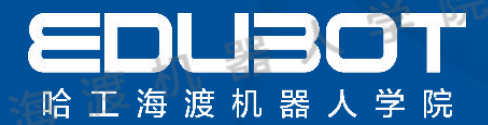

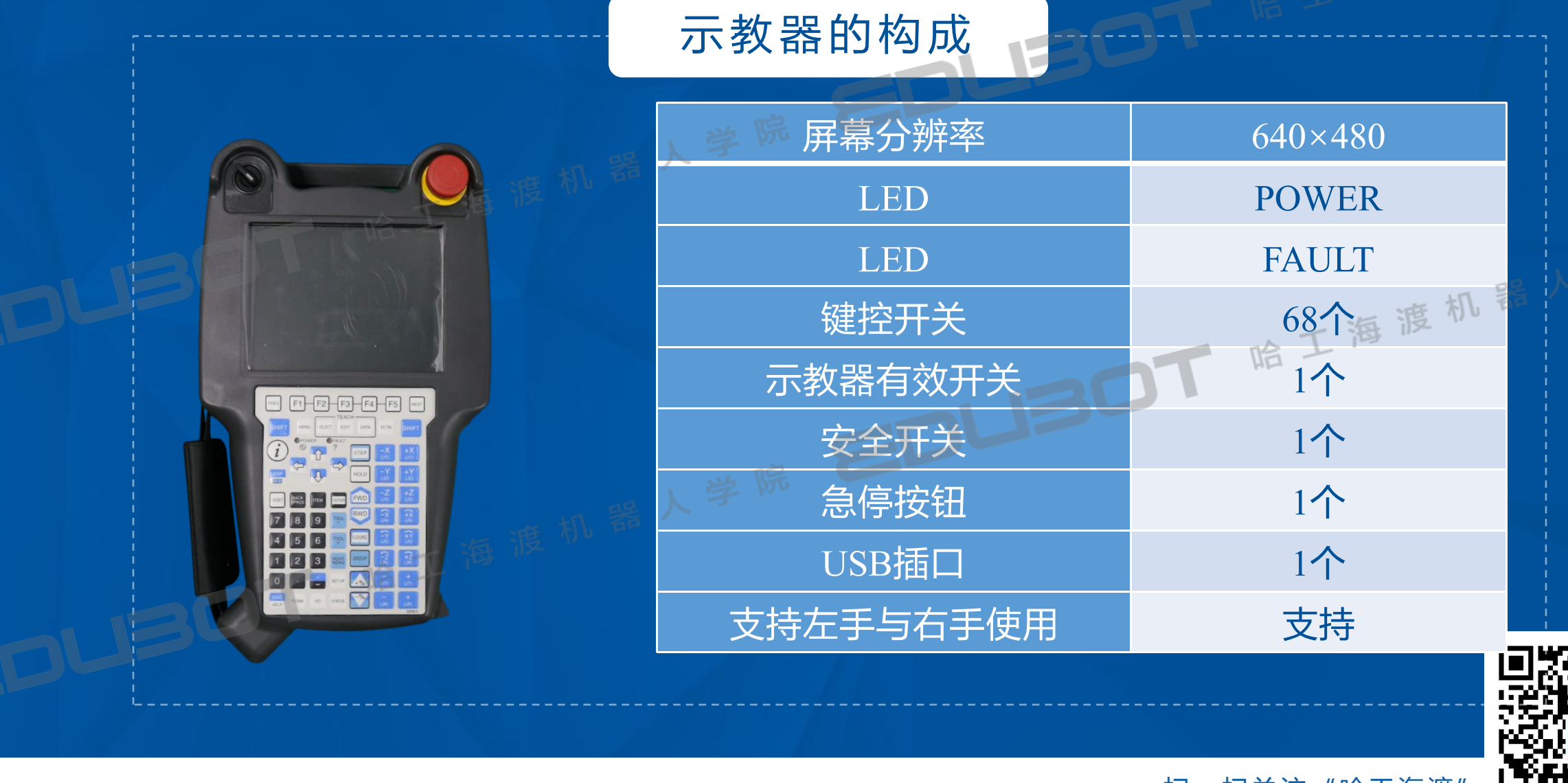

网址: www.irobot-edu.com 网щ:www.iropot-equ.com<br>邮箱:edubot\_zhang@126.com《工业机器人入门实用教程( FANUC机器人)》 扫一扫关注"哈工海渡" 回复FA N UC获得配套视频

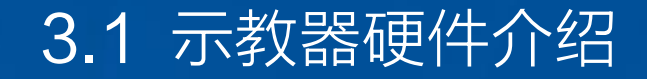

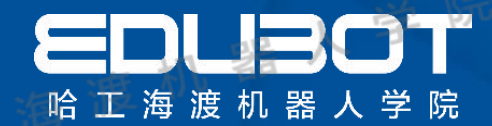

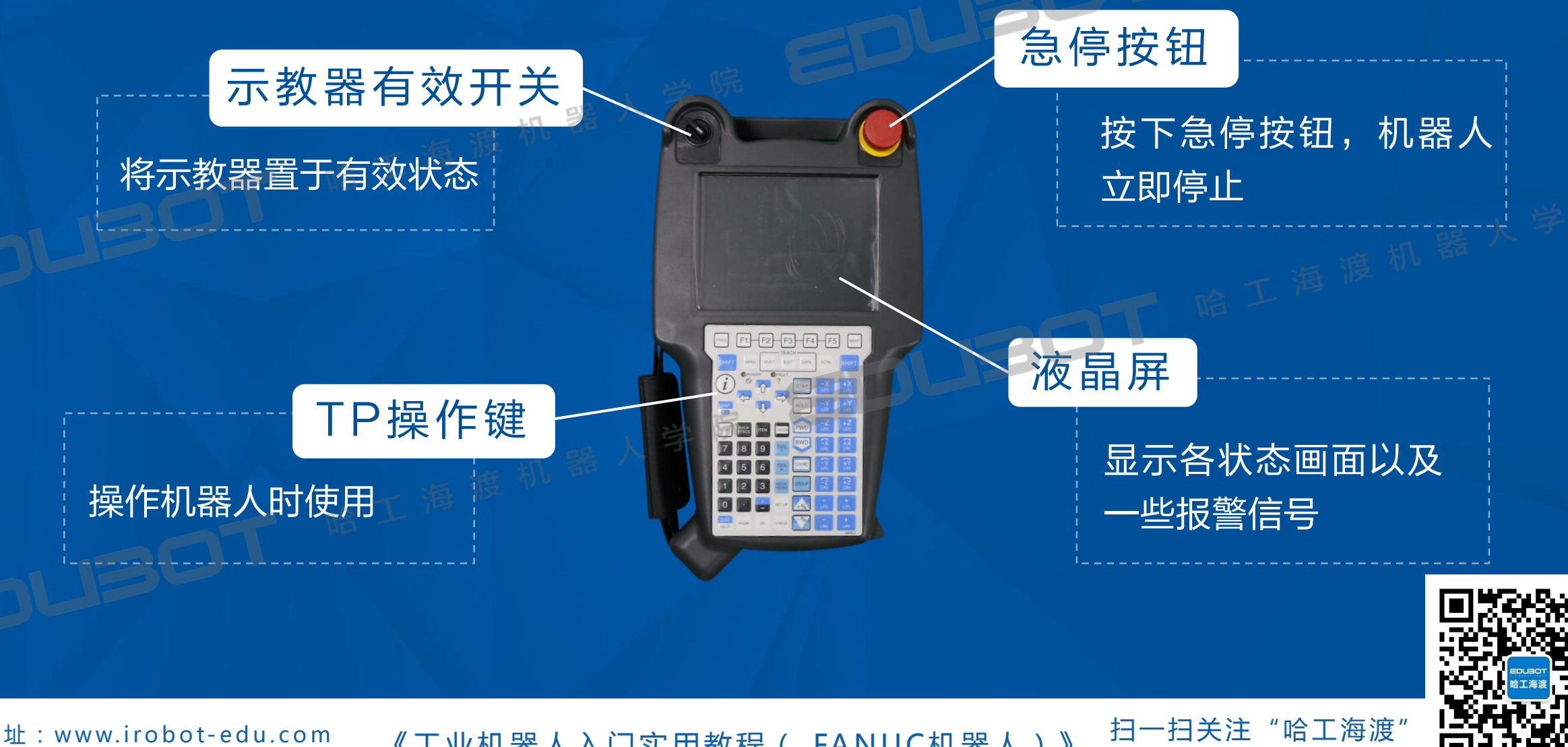

网址: www.irobot-edu.com <sup>网址:www.irobot-edu.com<br>邮箱:edubot\_zhang@126.com《工业机器人入门实用教程( FANUC机器人)》</sup> 回复FA N UC获得配套视频

#### 3.1 示教器硬件介绍

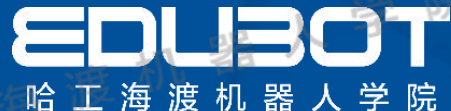

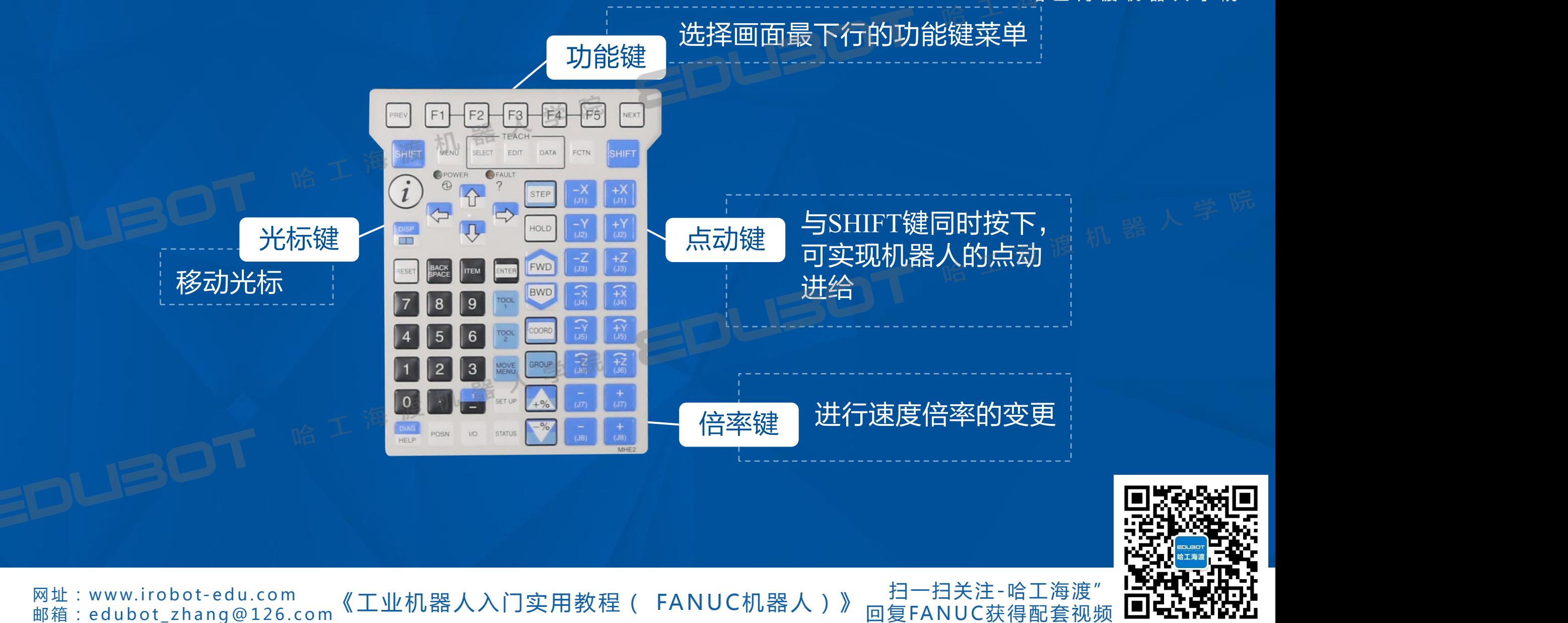

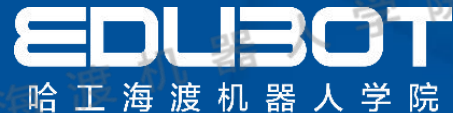

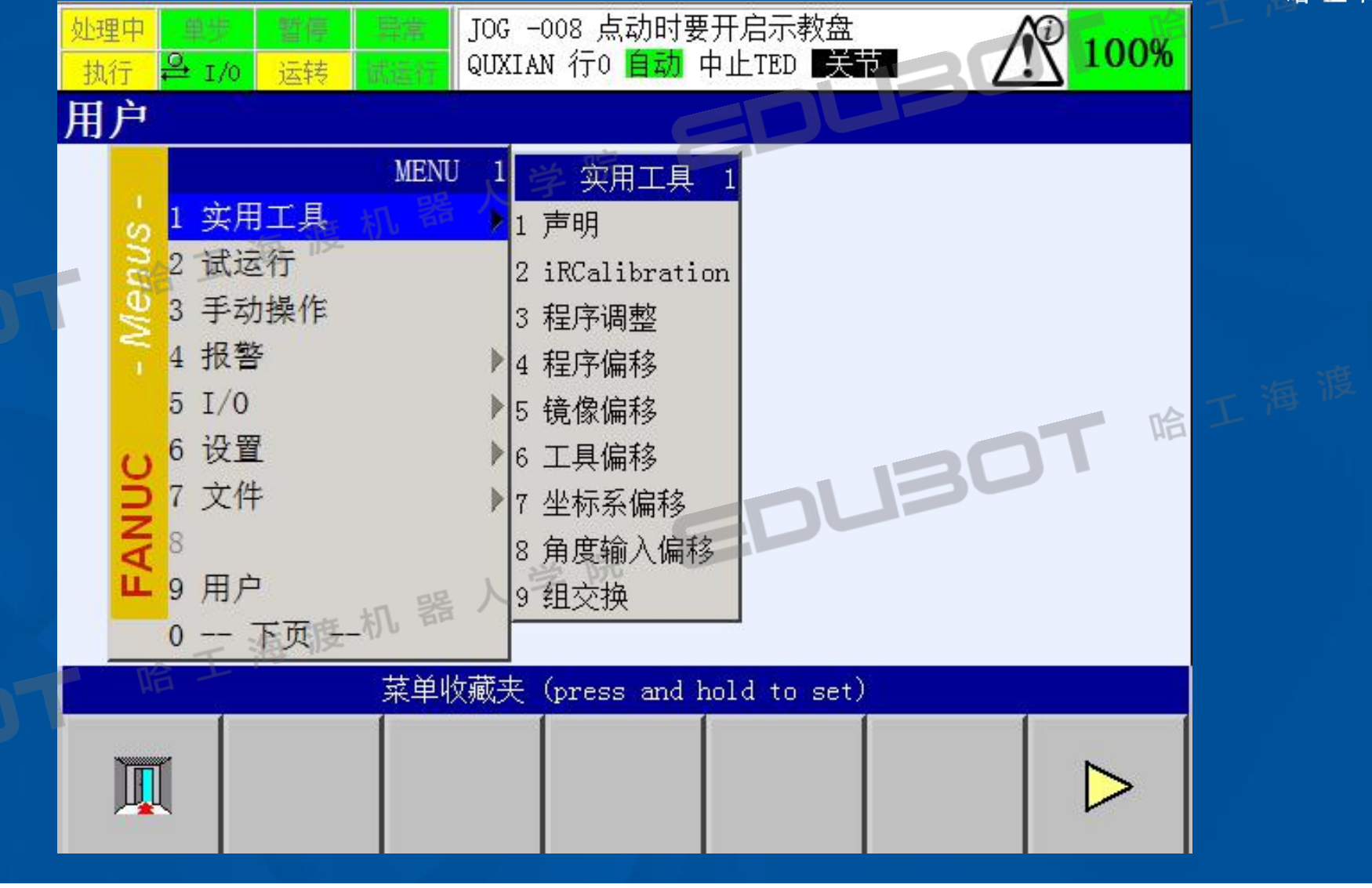

网址: www.irobot-edu.com

mat . www.iropot-equ.com 《工业机器人入门实用教程(FANUC机器人)

扫一扫关注"哈工海渡" Hittlinghi 徊复FANUC获得配套视频 ┗┛━ニ┓スレレスユ

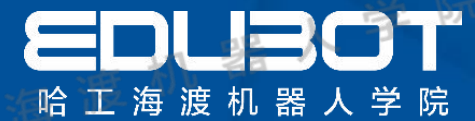

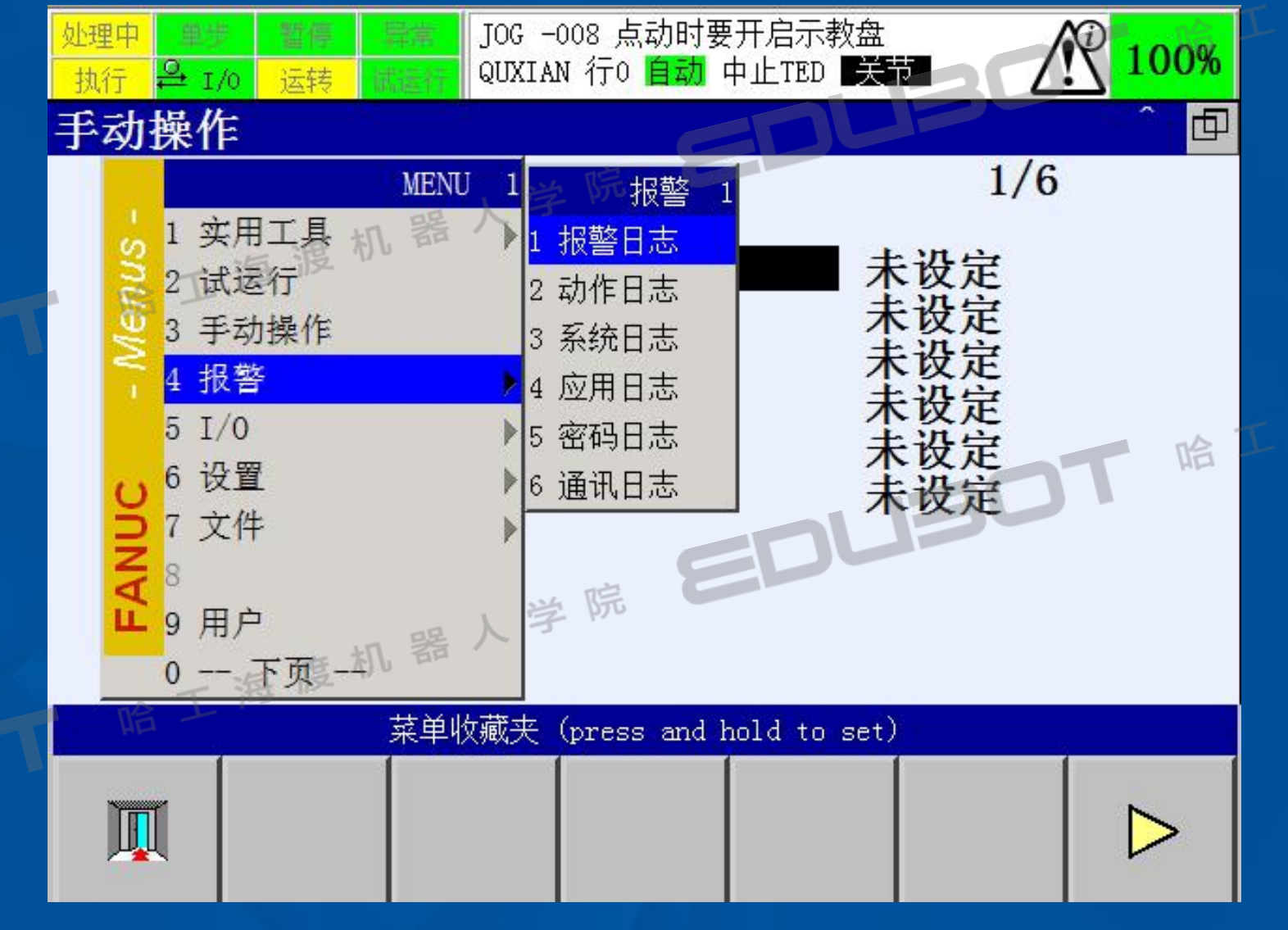

网址: www.irobot-edu.com

<sub>网址:www.irobot-edd.com 《工业机器人入门实用教程( FANUC机器人)</sub>

扫一扫关注"哈工海渡" Hittlinghi 徊复FANUC获得配套视频 ┗┛━ニ┓スレレスユ

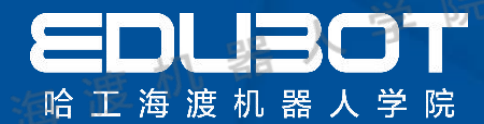

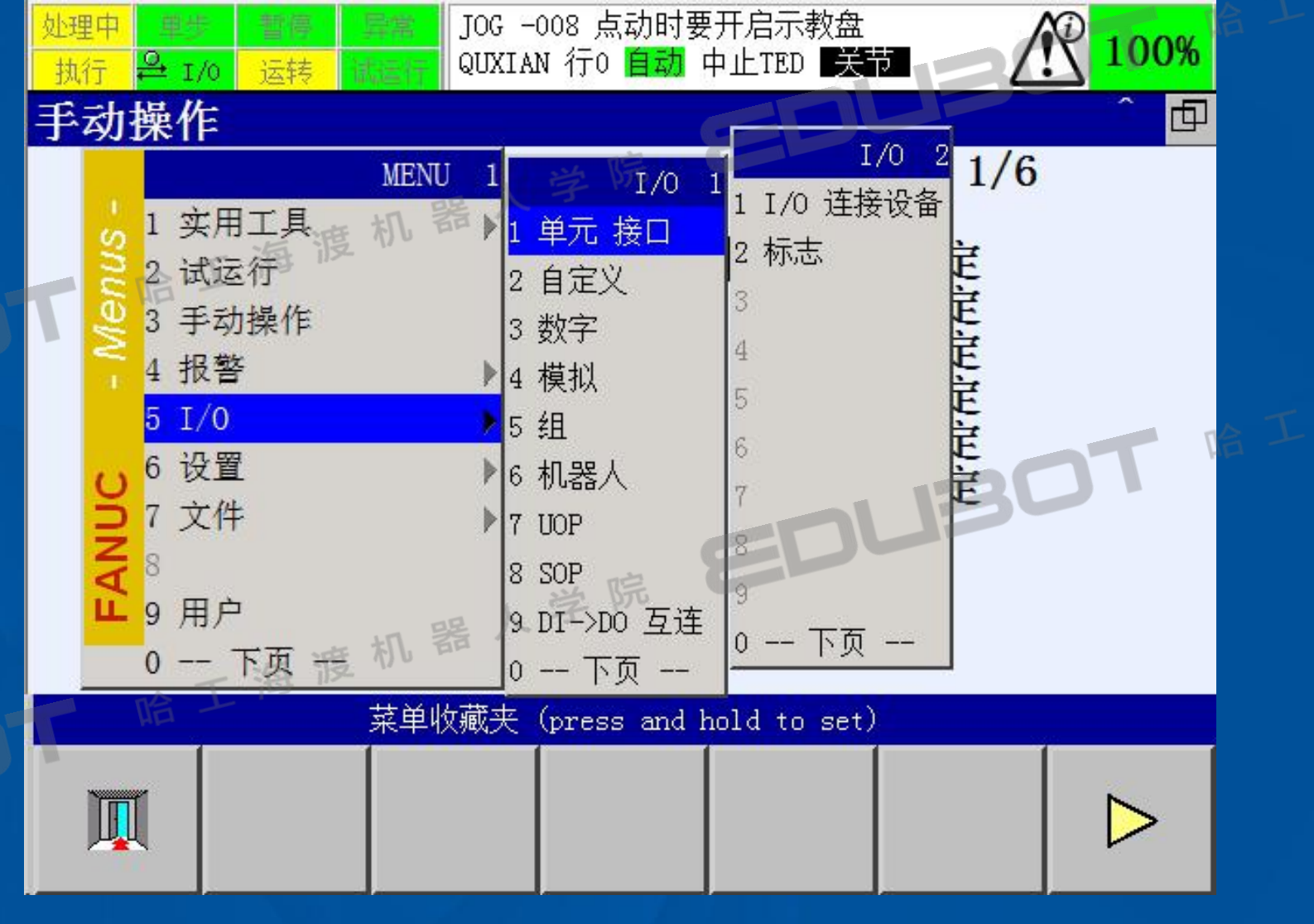

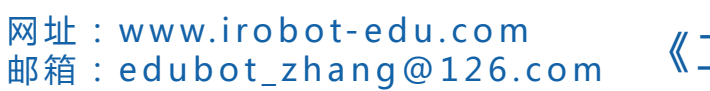

<sup>网址:www.irobot-edu.com 《工业机器人入门实用教程( FANUC机器人) <sup>扫一扫关注</sup><br>邮箱 : edubot\_zhang@126.com 《工业机器人入门实用教程( FANUC机器人) </sup> 回复FA N UC获得配套视频

扫一扫关注"哈工海渡"

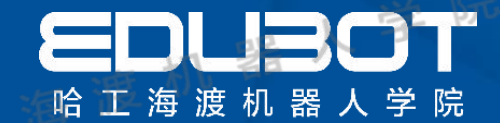

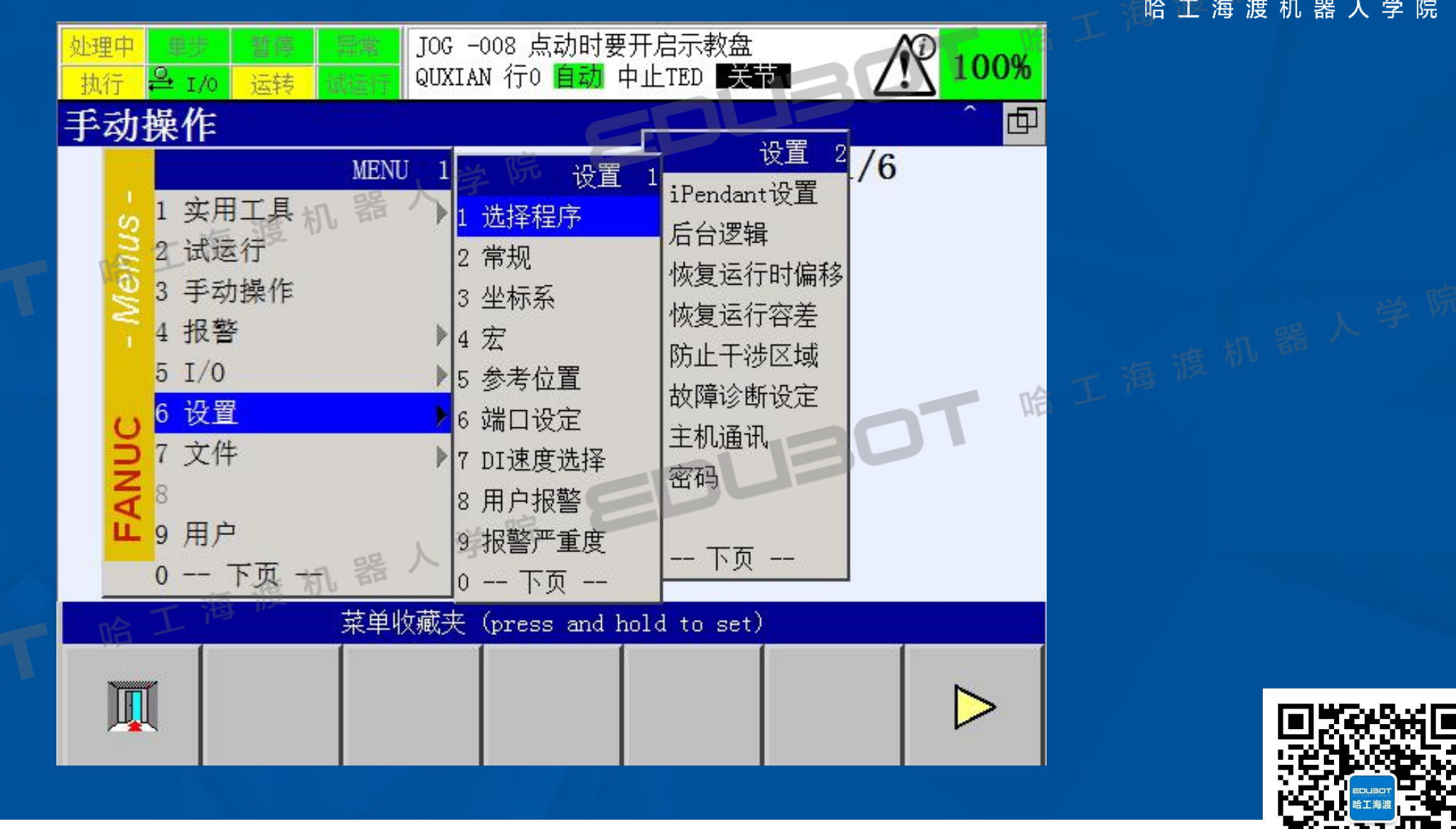

网址: www.irobot-edu.com

<sup>网址:www.irobot-edu.com 《工业机器人入门实用教程( FANUC机器人) <sup>扫一扫关注</sup><br>邮箱 : edubot\_zhang@126.com 《工业机器人入门实用教程( FANUC机器人) <u>祹</u>复FANUC</sup> 回复FA N UC获得配套视频

"哈工海渡"

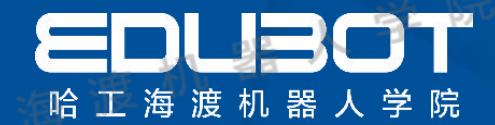

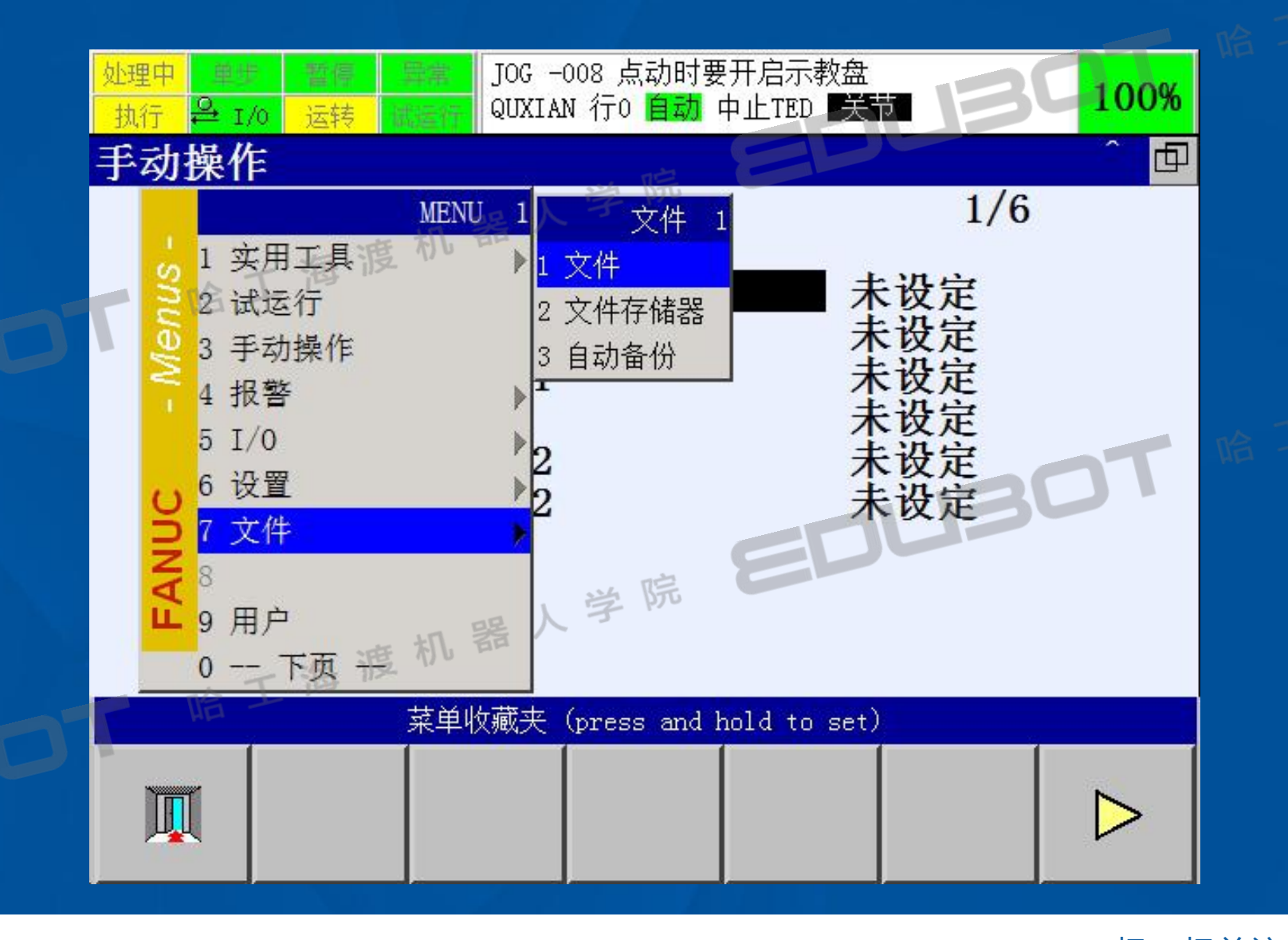

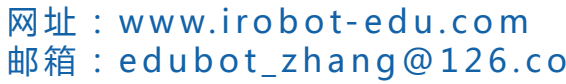

网址:www.iropot-equ.com 《工业机器人入门实用教程( FANUC机器人)

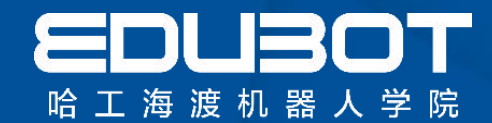

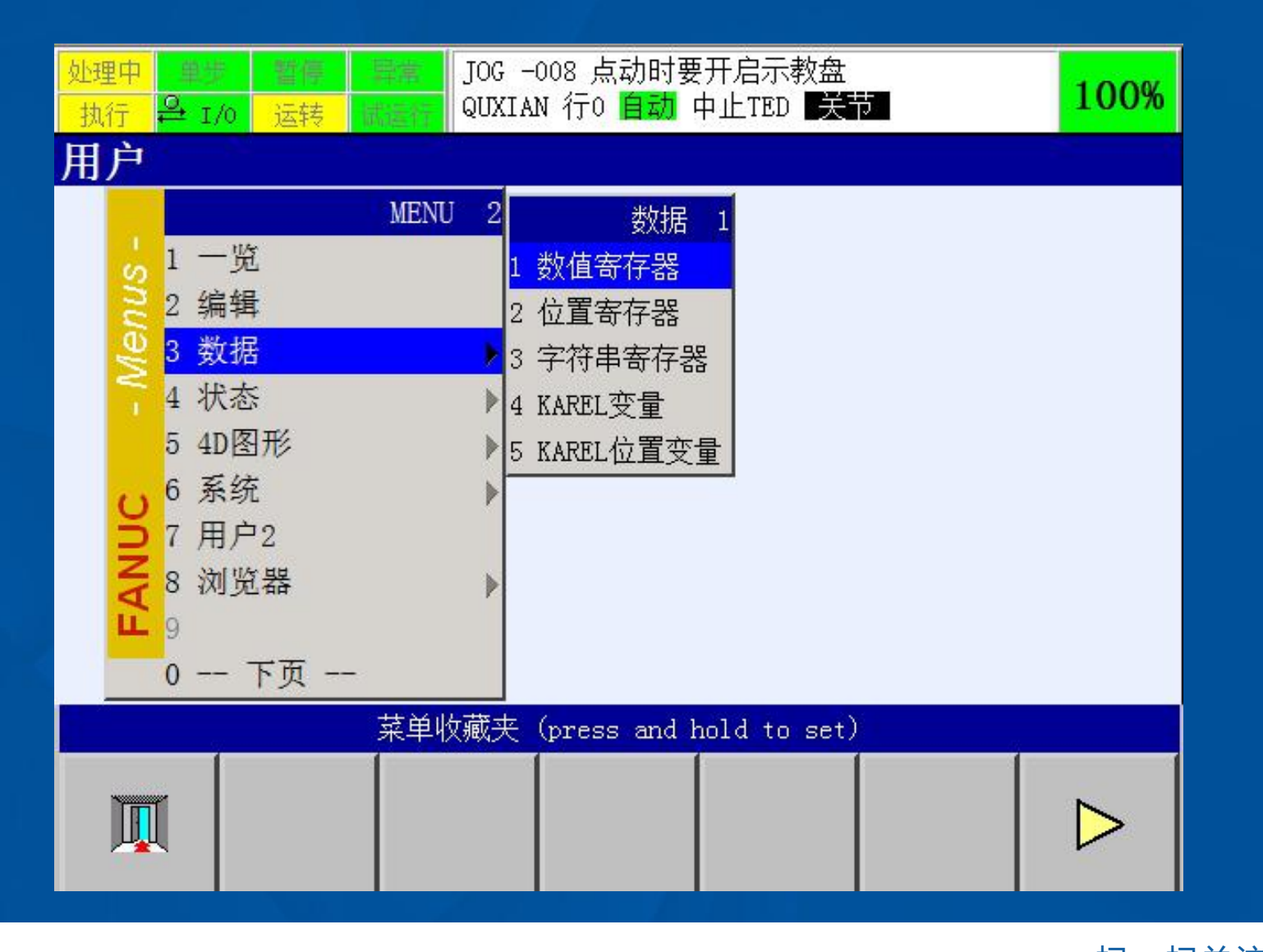

网址: www.irobot-edu.com

<sup>网址:www.irobot-equ.com 《工业机器人入门实用教程( FANUC机器人)</sup>

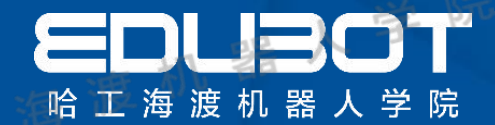

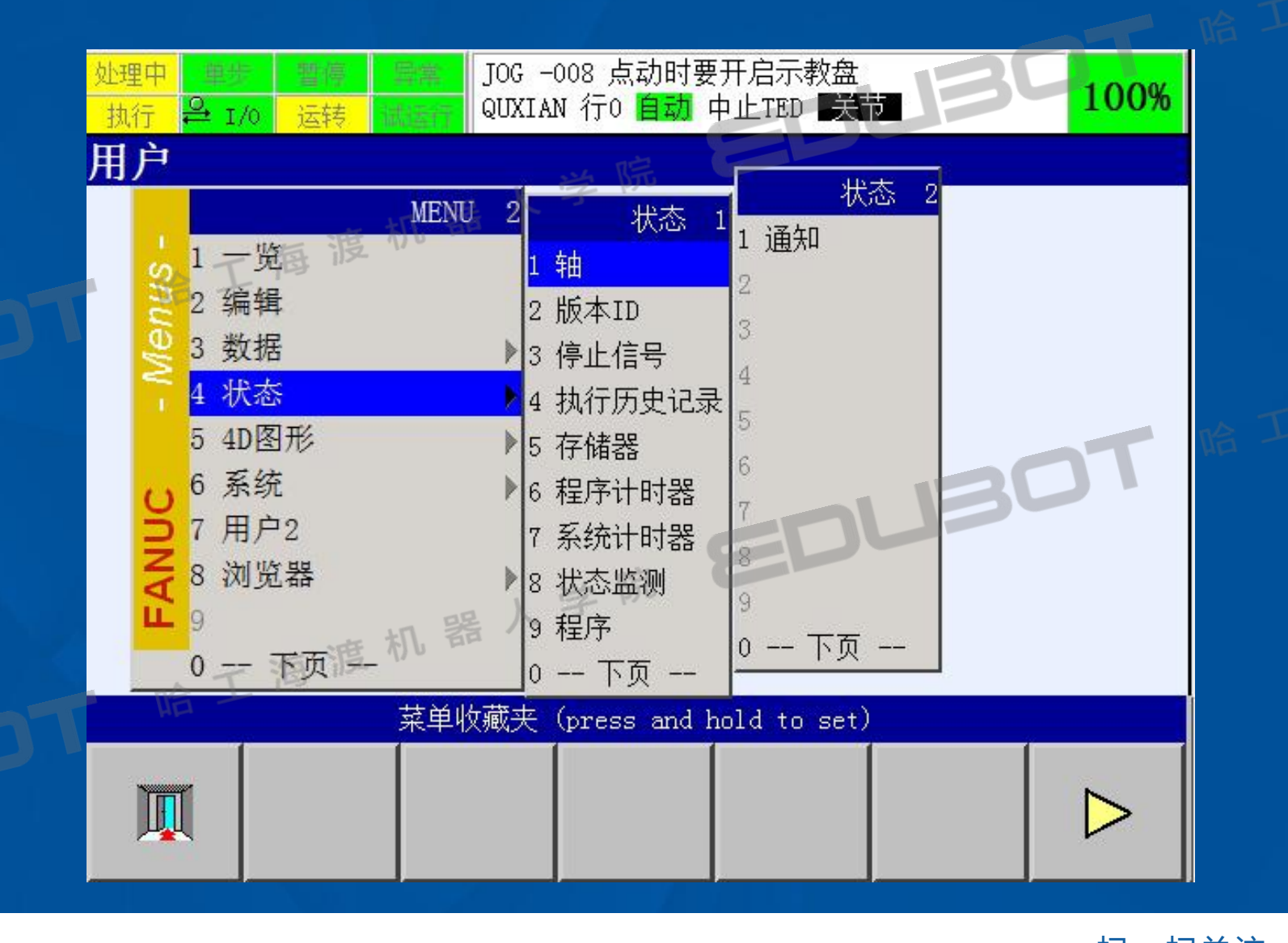

网址: www.irobot-edu.com

网址:www.irobot-equ.com 《工业机器人入门实用教程( FANUC机器人)

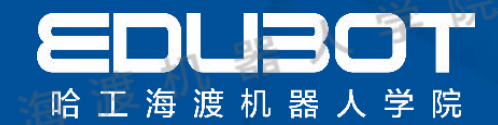

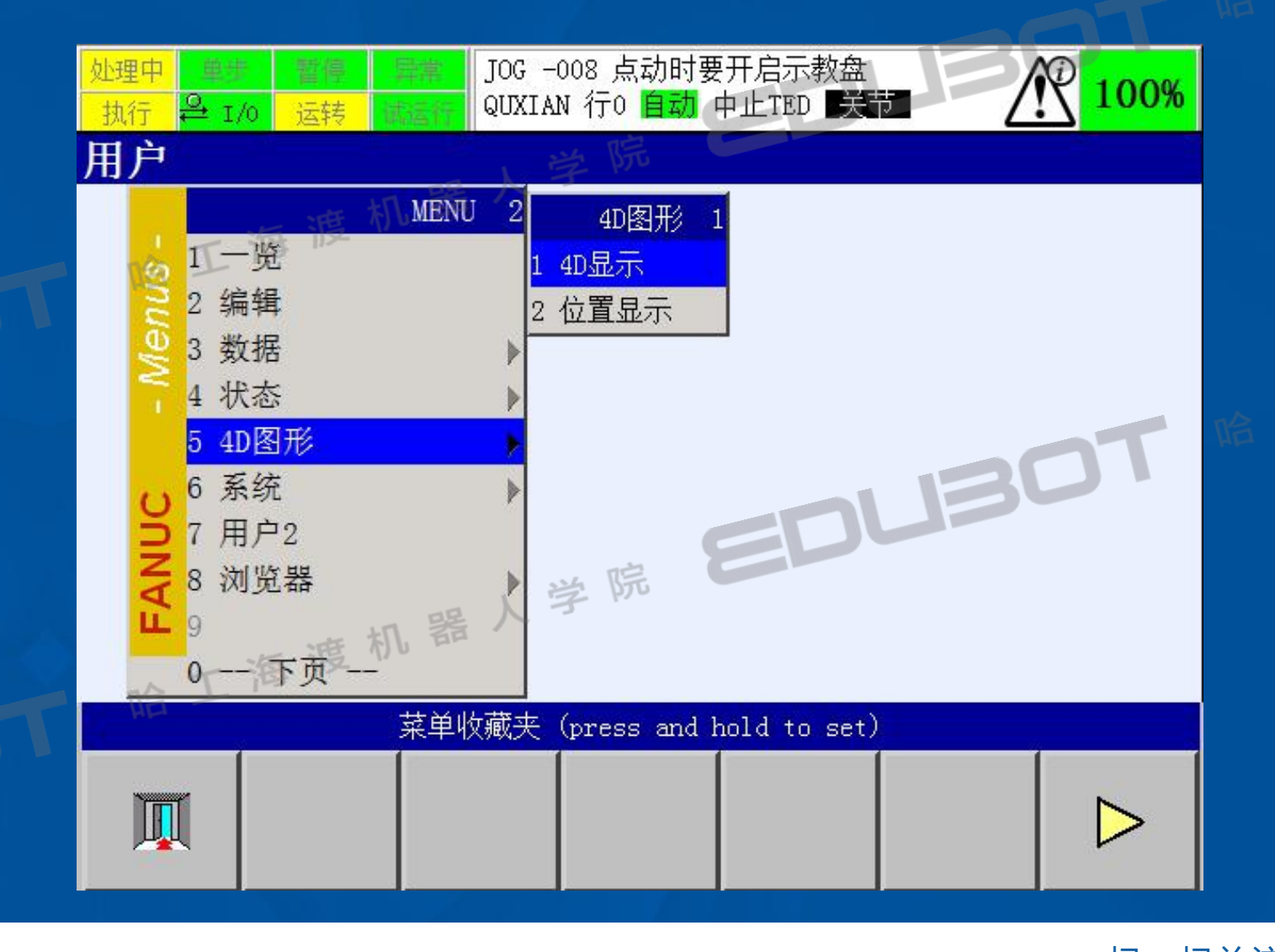

网址: www.irobot-edu.com

网址:www.irobot-equ.com 《工业机器人入门实用教程( FANUC机器人)

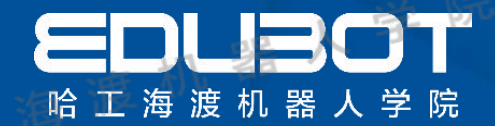

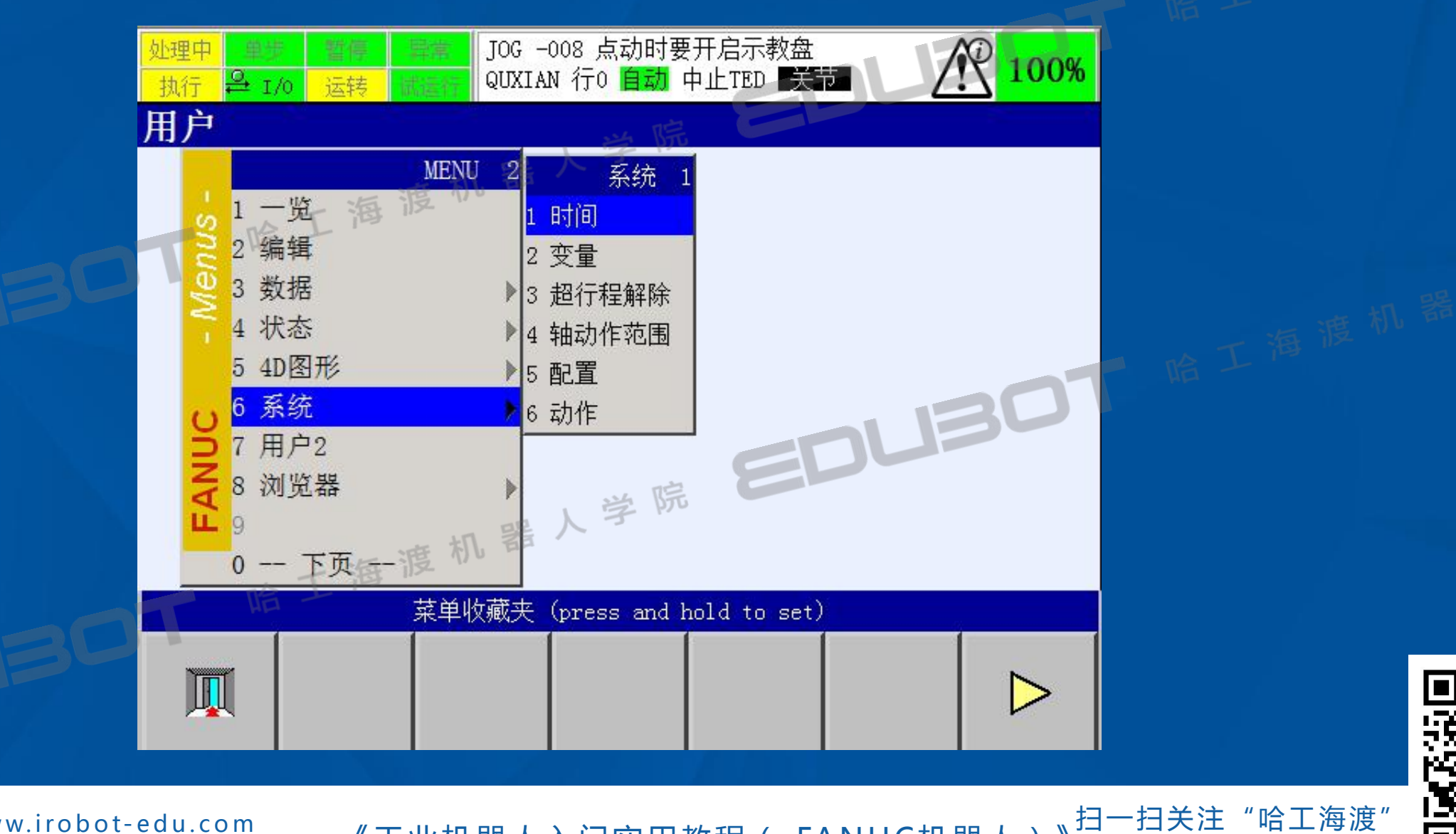

网址: www.irobot-edu.com

<sup>网址:www.irobot-edu.com 《工业机器人入门实用教程( FANUC机器人) <sup>扫一扫关注</sup><br>邮箱 : edubot\_zhang@126.com 《工业机器人入门实用教程( FANUC机器人) </sup> 回复FA N UC获得配套视频

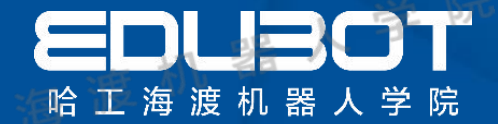

## 第4章 机器人基本操作

#### 内容:

### 4.1 坐标系种类及意义

### 4 . 2 机器人手动操纵-关节坐标运动

### 学习目标:

### 熟练使用关节坐标操纵机器人 熟练使用直角坐标操纵机器人

4 . 3 机器人手动操纵-直角坐标运动

扫一扫关注"哈工海渡" Hittlinghi 徊复FANUC获得配套视频 ШЧ17NW1

网址: www.irobot-edu.com

<sup>网址:www.irobot-edu.com 《工业机器人入门实用教程( FANUC机器人) <sup>扫一扫关汪</sup> "哈丄海渡"<br><sub>邮箱:edubot\_zhang@126.com</sub> 《工业机器人入门实用教程( FANUC机器人) <u>祹</u>复FANUC获得配套视</sup>

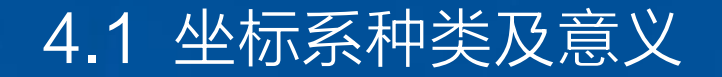

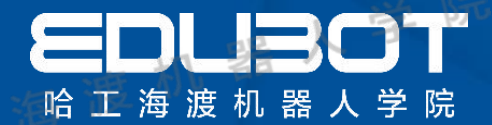

#### 坐标系是为确定机器人的位置和姿态而在机器人或空间上进行定义的位置指标系统

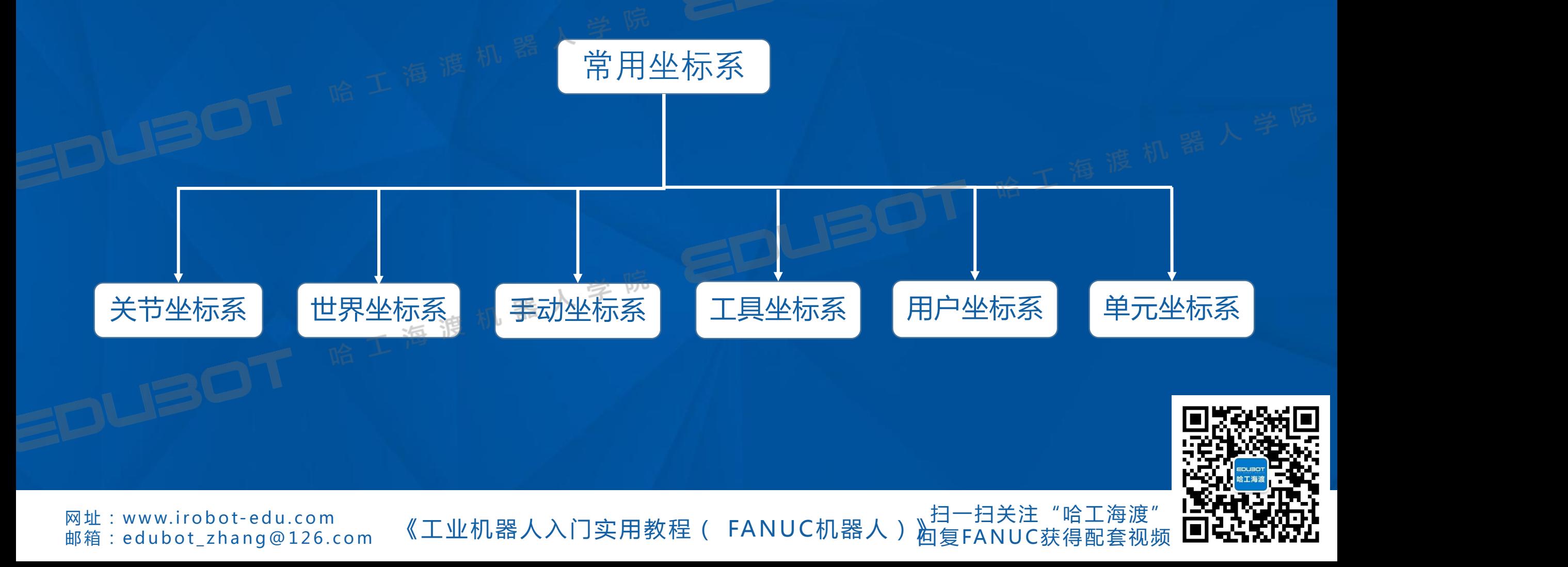

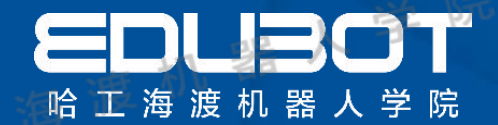

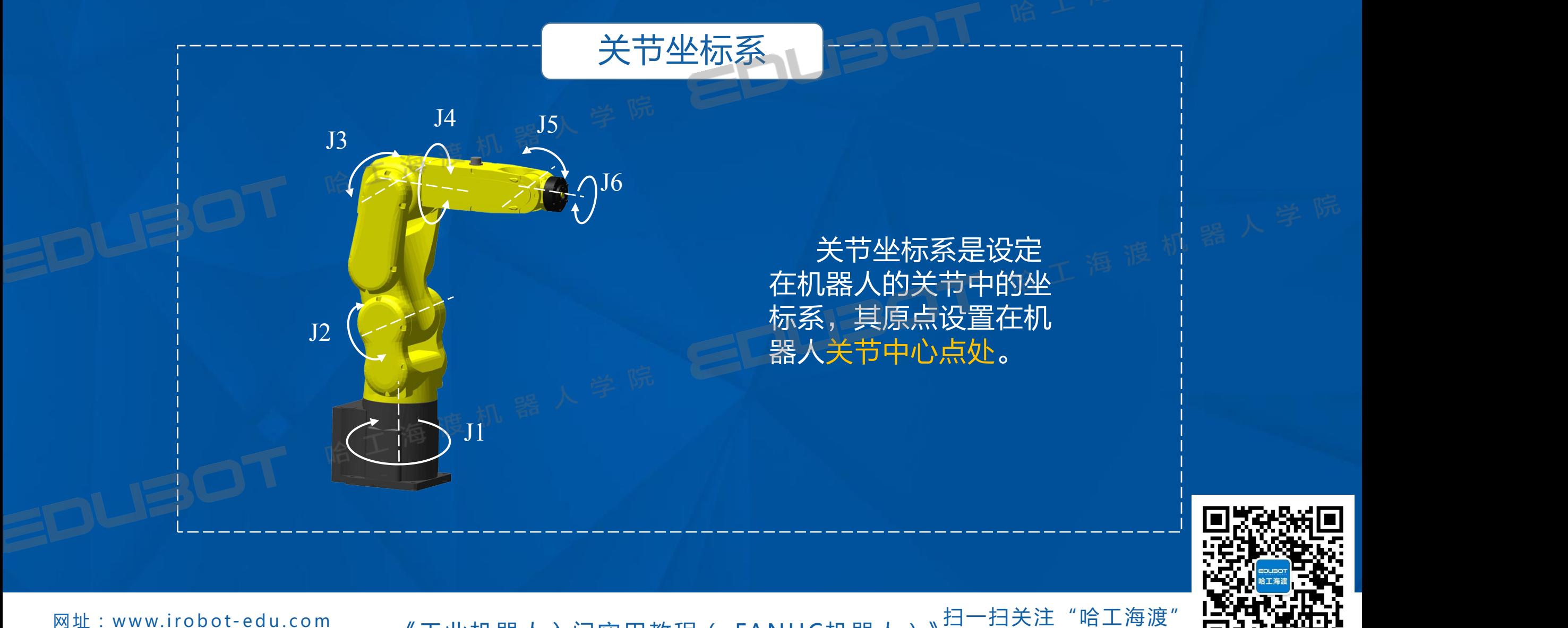

网址: www.irobot-edu.com

<sup>网址:www.iropot-equ.com 《工业机器人入门实用教程( FANUC机器人)</sup> 徊复FANUC获得配套视频 ШЧ17NW1

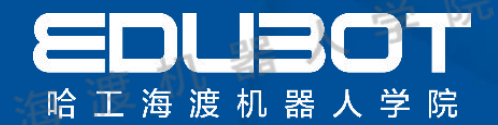

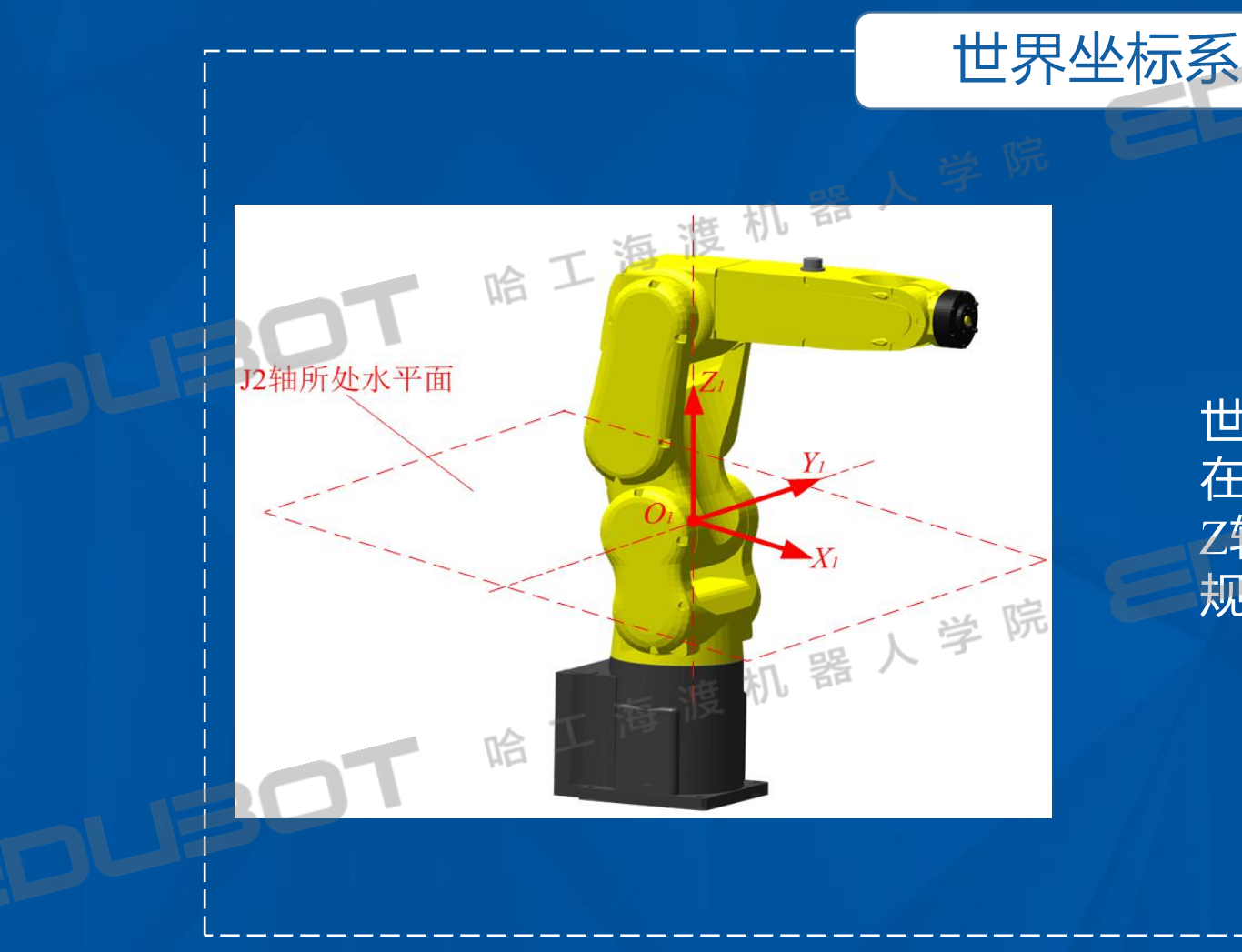

世界坐标系的原点位置一般定义 在J2轴所处水平面与J1轴交点处, Z轴向上,X轴向前,Y轴按右手 规则确定

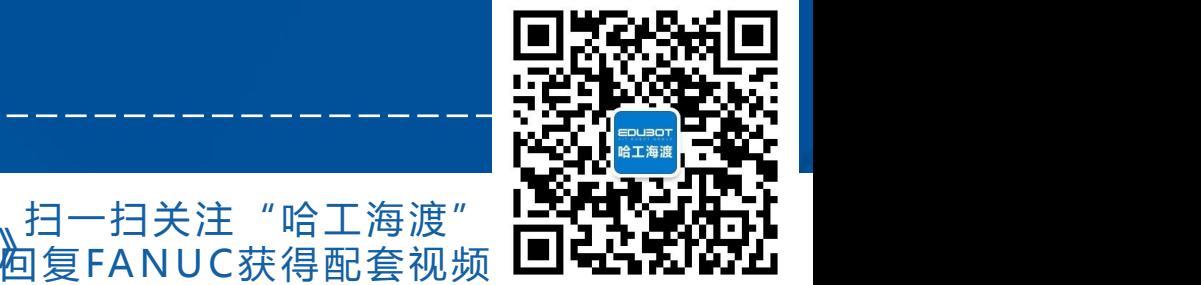

网址: www.irobot-edu.com

<sup>网址:www.irobot-equ.com 《工业机器人入门实用教程( FANUC机器人)</sup>

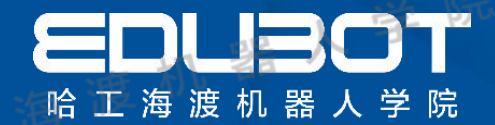

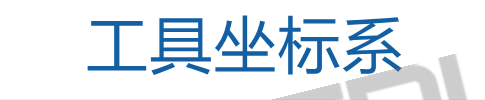

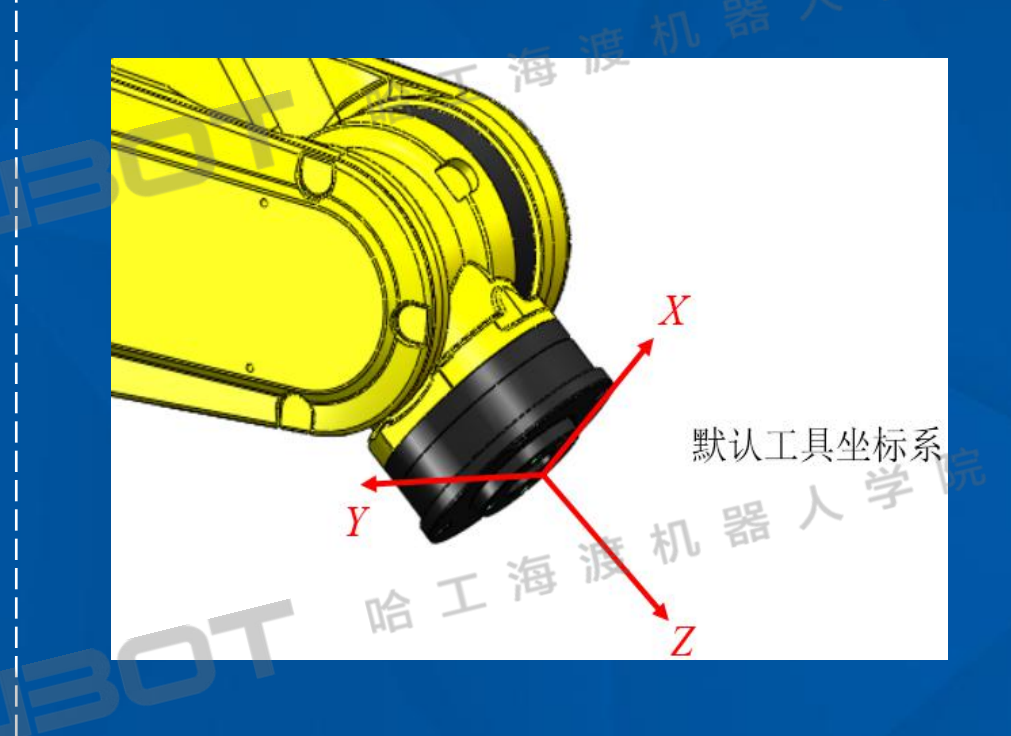

用来定义工具中心点的位置和工具姿 态的坐标系。而工具中心点(Tool Center Point, TCP)是机器人系统的 控制点,出厂时默认于最后一个运动 轴或连接法兰的中心。

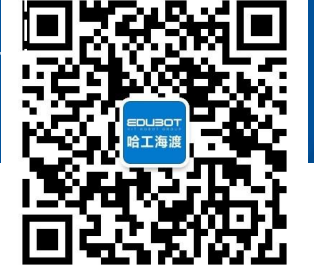

网址: www.irobot-edu.com

mat . www.iTopot-equ.com 《工业机器人入门实用教程(FANUC机器人)

扫一扫关注"哈工海渡" 、<sup>1コ</sup>、コヘニ、コーニ。<br><mark>阎复FANUC</mark>获得配套视频

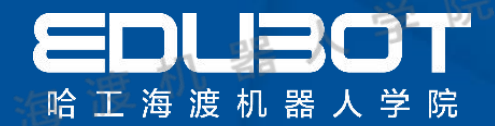

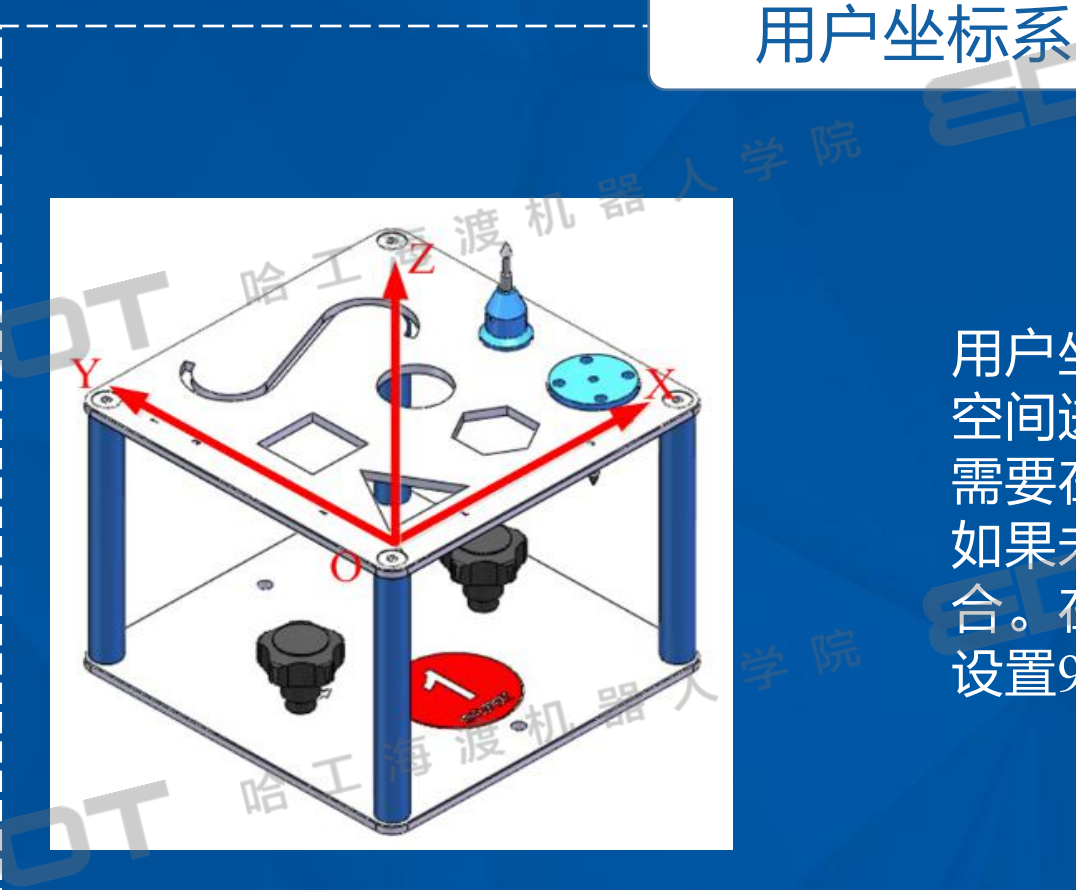

用户坐标系是用户对每个作业 空间进行定义的直角坐标系, 需要在编程前先进行自定义。 如果未定义则与世界坐标系重 合。在默认状态下,用户可以 设置9个用户坐标系。

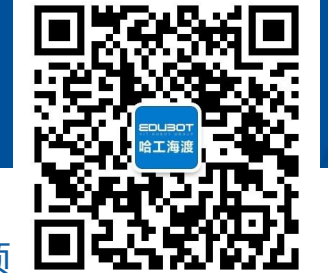

**网址: www.irobot-edu.com** 

网址 : www.irobot-edd.com 《工业机器人入门实用教程( FANUC机器人) 扫一扫关注"哈工海渡" 问: H公仁 H三三

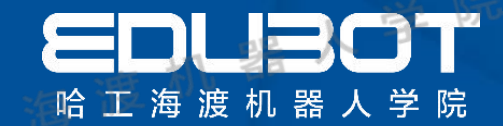

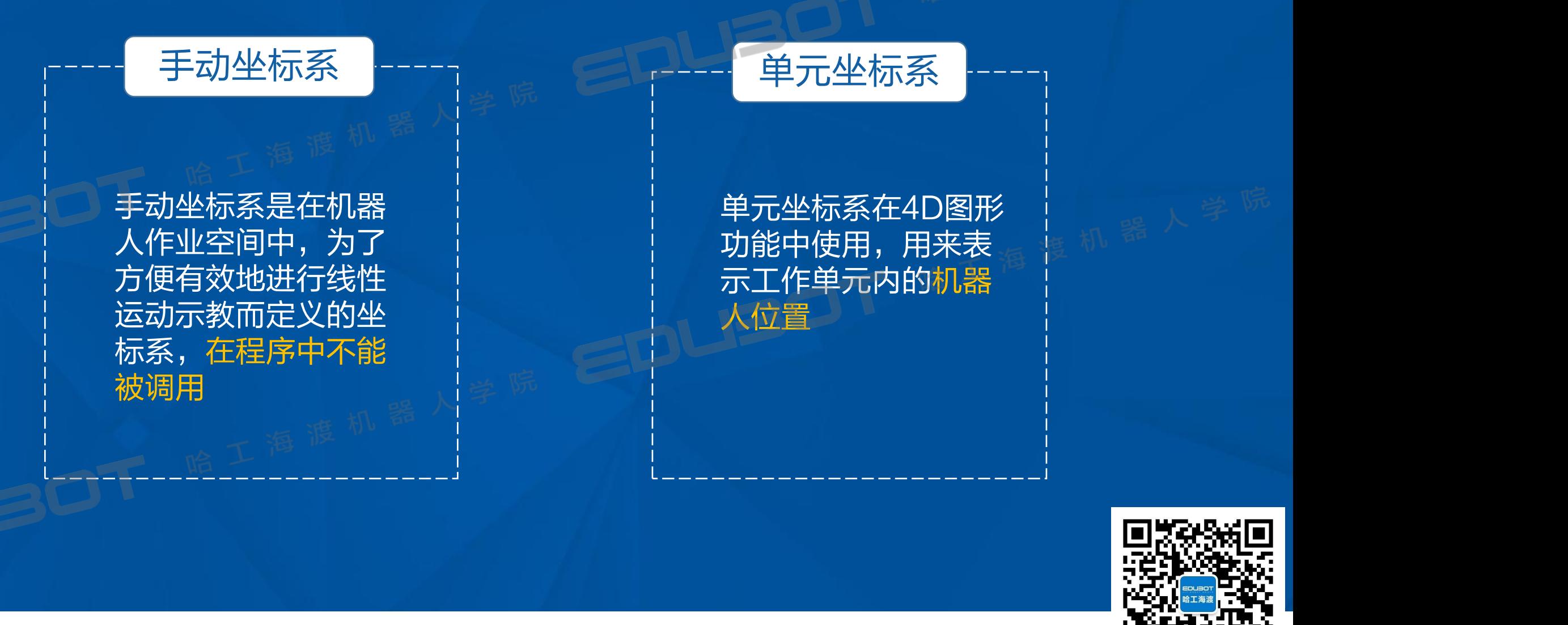

**网址: www.irobot-edu.com** 

msu.www.iTopot-equ.com 《工业机器人入门实用教程( FANUC机器人) 扫一扫关注"哈工海渡" 回复FA N UC获得配套视频

#### 4.2 关节坐标系选择

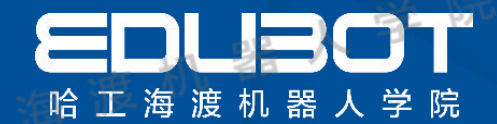

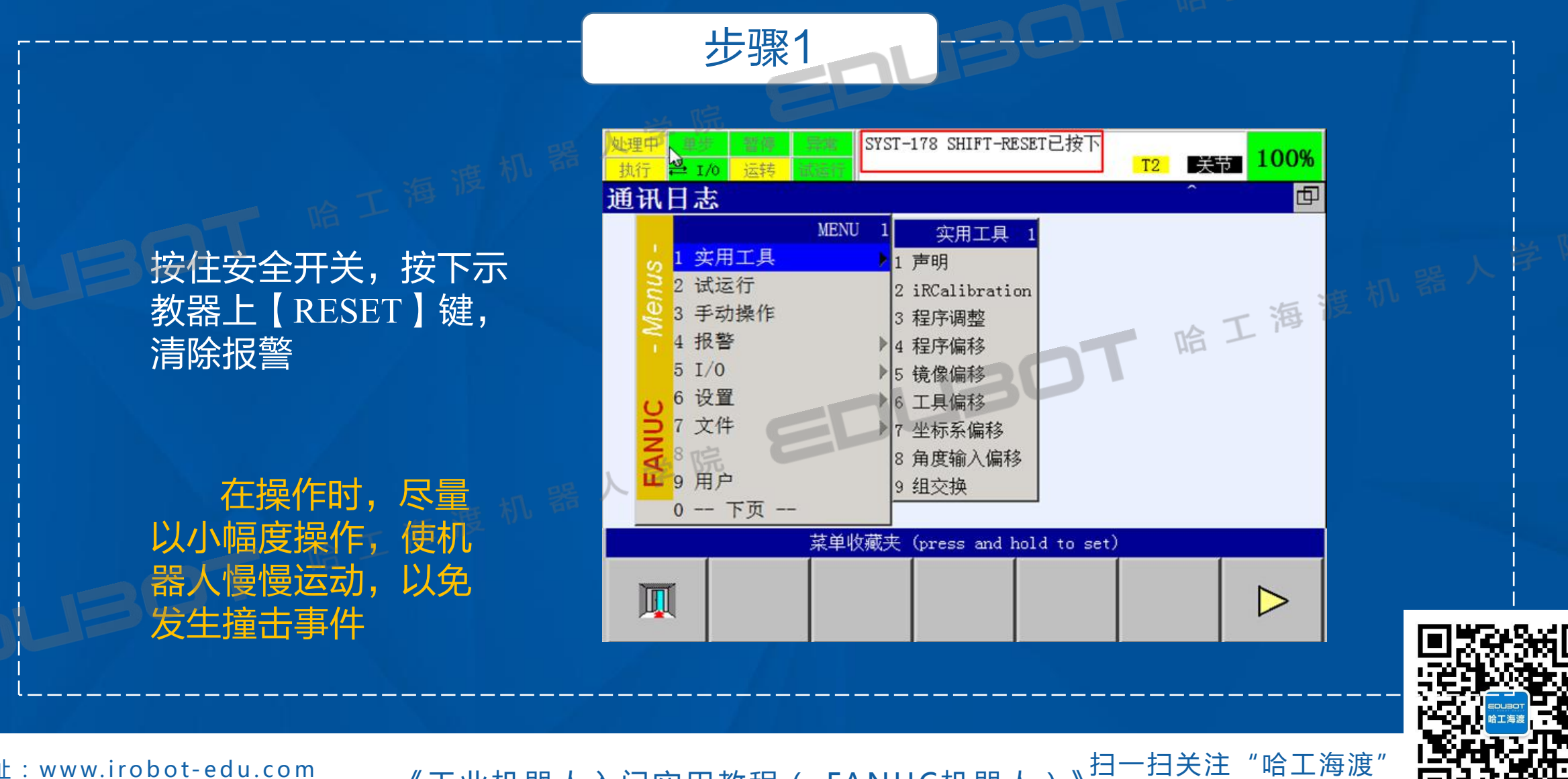

网址: www.irobot-edu.com

<sup>网址:www.irobot-equ.com 《工业机器人入门实用教程( FANUC机器人)</sup> 回复FANUC获得配套视频

#### 4.2 关节坐标系选择

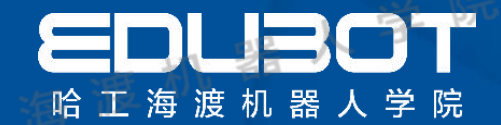

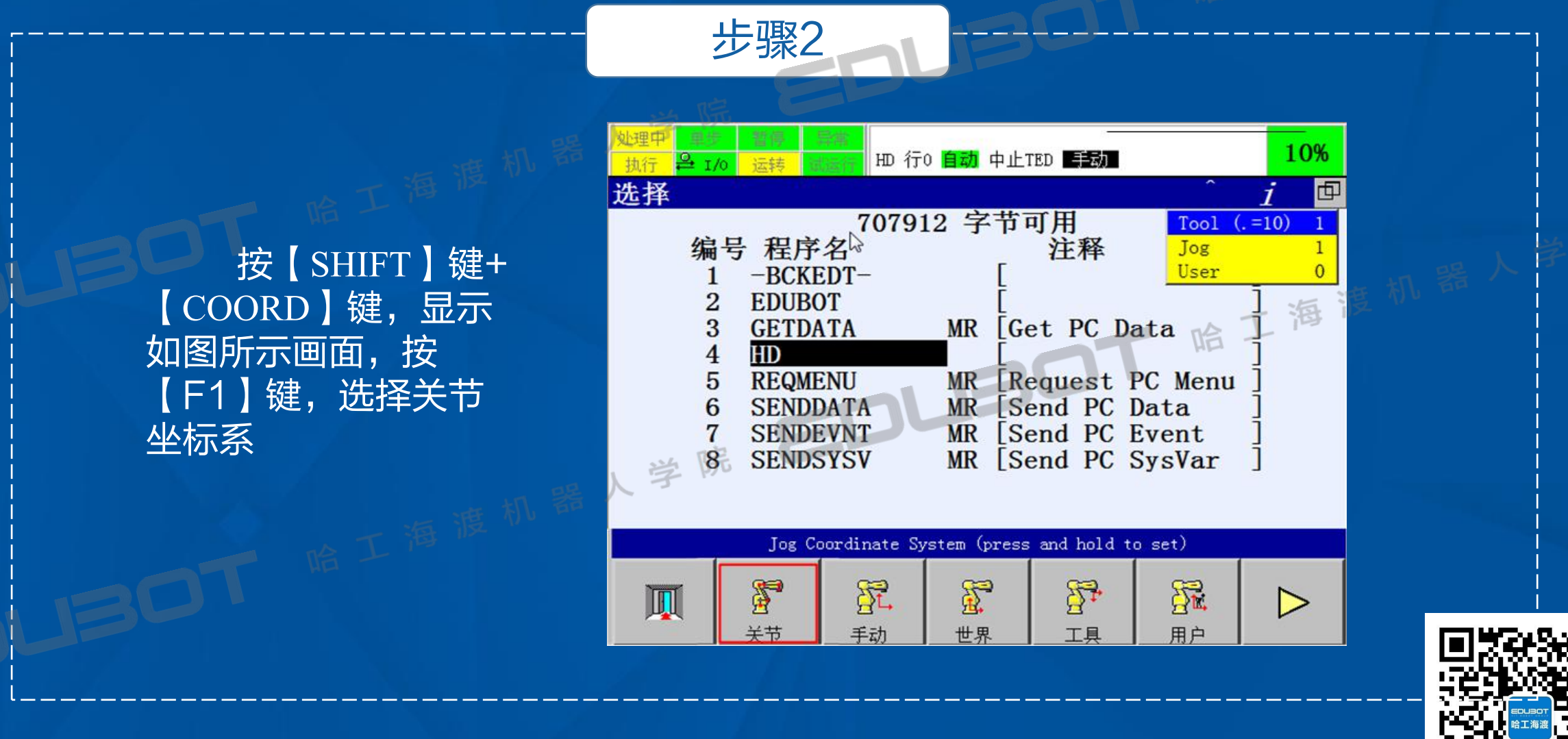

网址: www.irobot-edu.com

<sup>网址:www.irobot-edu.com 《工业机器人入门实用教程( FANUC机器人) <sup>扫一扫关注</sup><br>邮箱 : edubot\_zhang@126.com 《工业机器人入门实用教程( FANUC机器人) </sup> 回复FA N UC获得配套视频

扫一扫关注"哈工海渡"

#### 4.2 关节坐标系选择

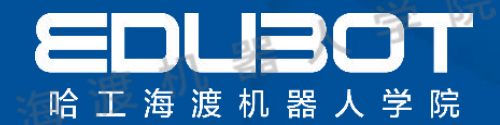

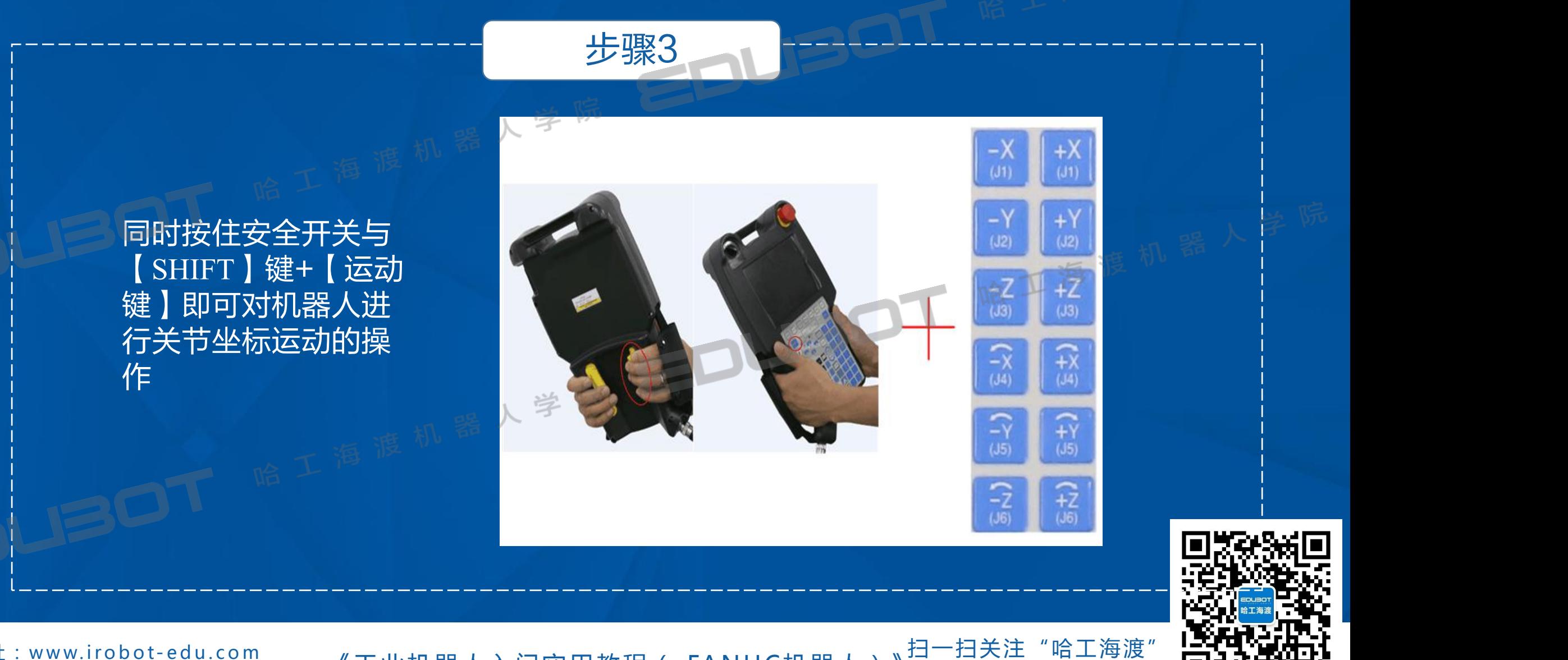

网址: www.irobot-edu.com

<sup>网址:www.irobot-equ.com 《工业机器人入门实用教程( FANUC机器人)</sup> 徊复FANUC获得配套视频 ШЧ17NW1

#### 4.3 世界坐标系选择

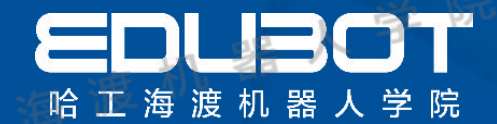

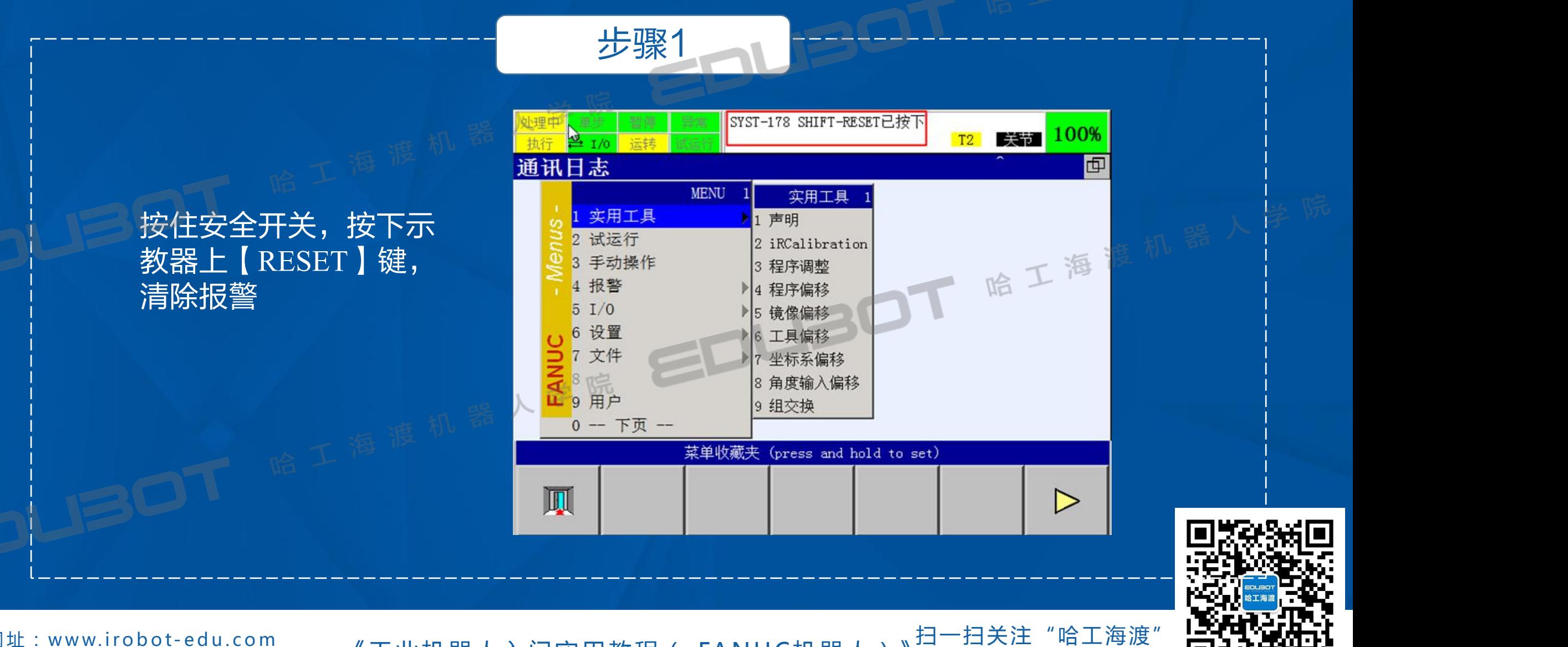

**网址: www.irobot-edu.com** 

<sup>网址:www.iropot-equ.com 《工业机器人入门实用教程(FANUC机器人)</sup> 徊复FANUC获得配套视频 ШЧ17NW1

#### 4.3 世界坐标系选择

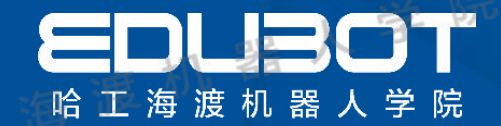

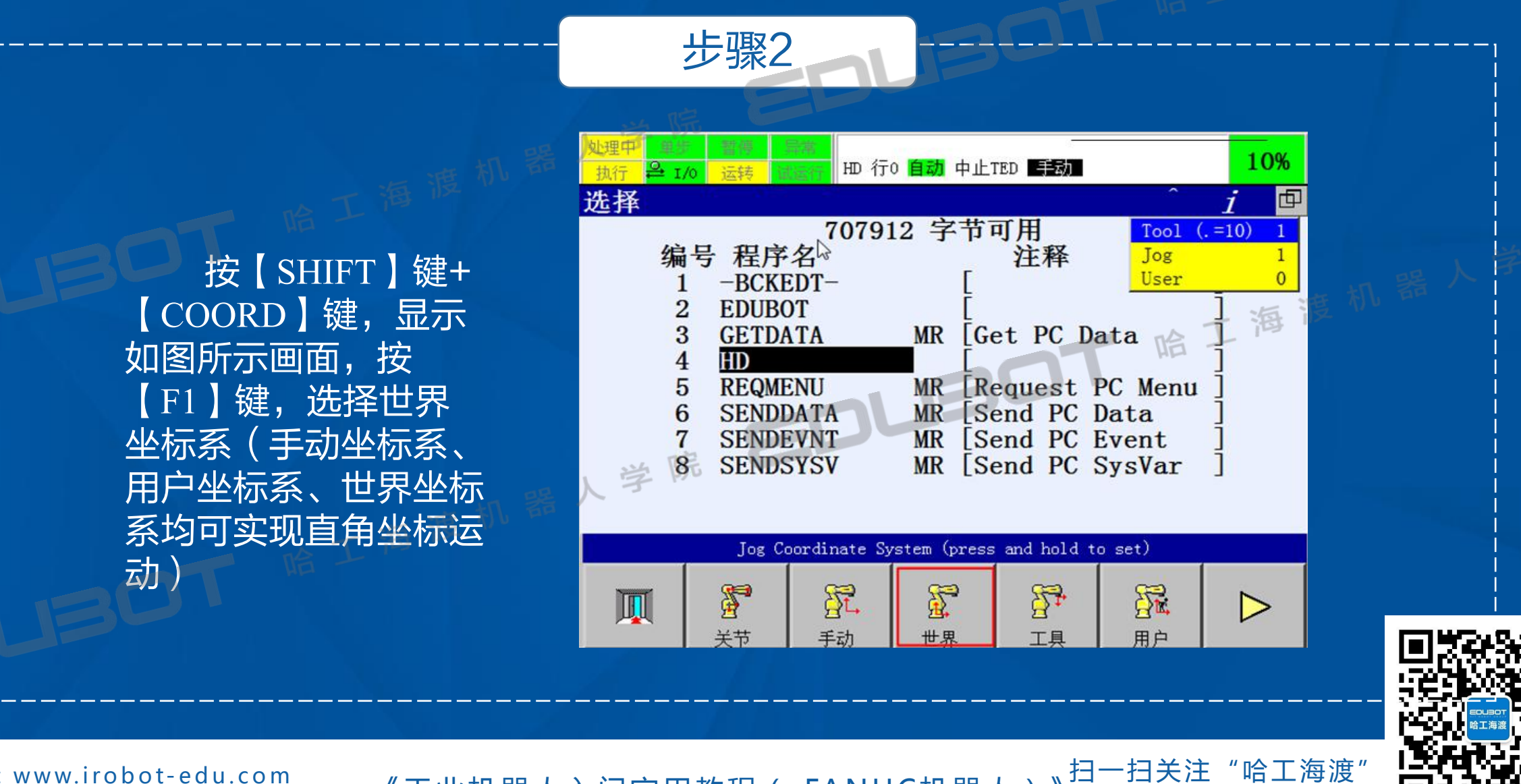

网址: www.irobot-edu.com

<sup>邮</sup> 箱: <sup>e</sup> <sup>d</sup> <sup>u</sup> <sup>b</sup> <sup>o</sup> t\_ <sup>z</sup> <sup>h</sup> <sup>a</sup> <sup>n</sup> g@1 <sup>2</sup> <sup>6</sup> . <sup>c</sup> <sup>o</sup> <sup>m</sup> 《工业机器人入门实用教程( FANUC机器人)》 回复FA N UC获得配套视频

#### 4.3 世界坐标系选择

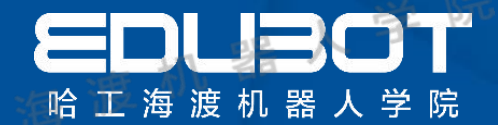

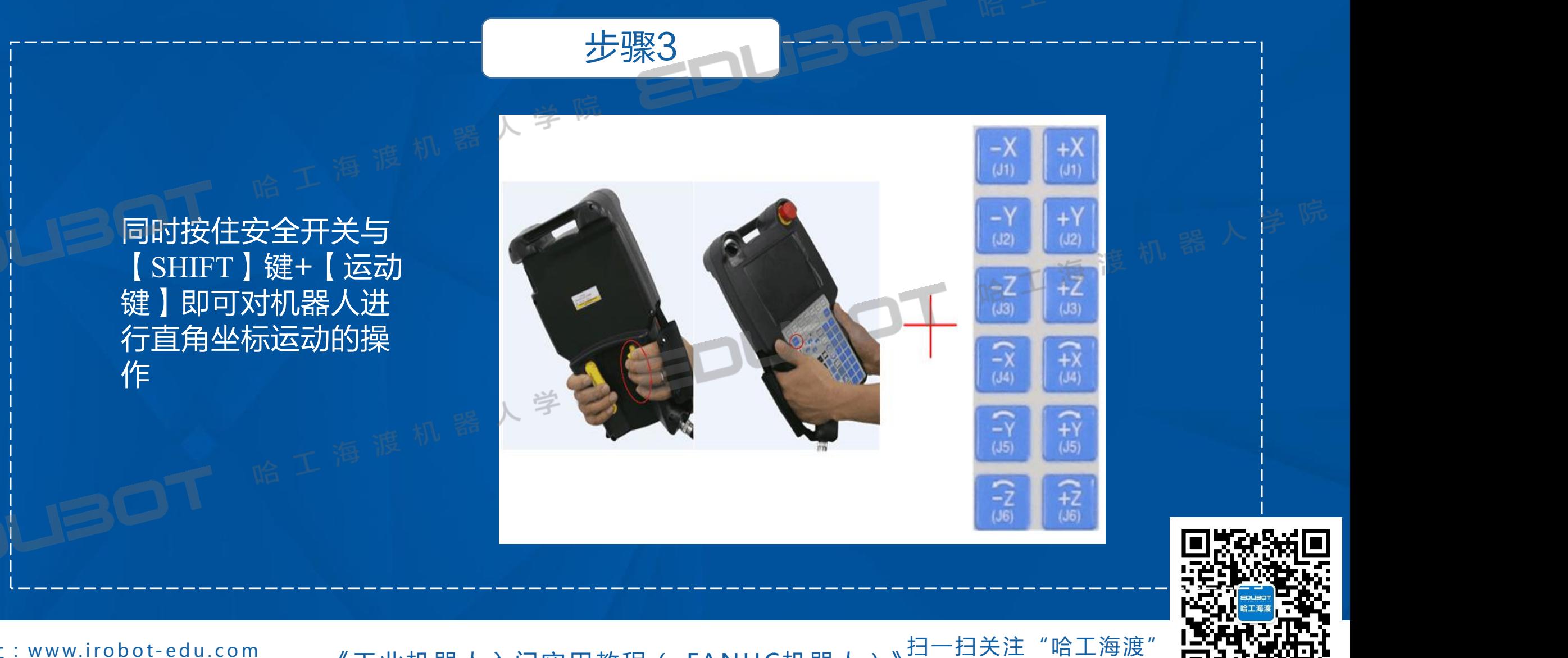

网址: www.irobot-edu.com

<sup>网址:www.irobot-equ.com 《工业机器人入门实用教程( FANUC机器人)</sup> 徊复FANUC获得配套视频 ШЧ17NW1

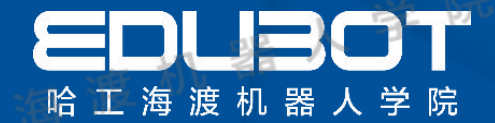

## 第5章 机器人编程基础

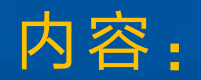

# 5. 1 程序构成

#### 5. 2 编程设计思路

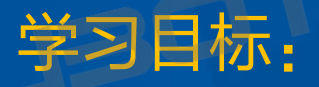

#### 熟悉程序构架 学会程序设计思路

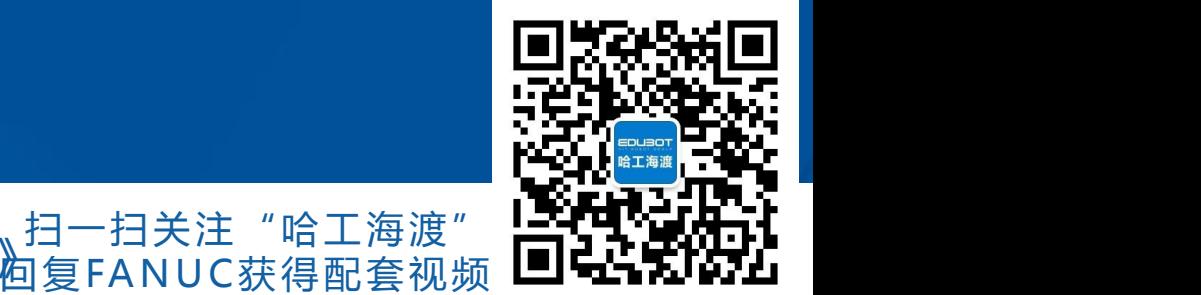

网址: www.irobot-edu.com

<sup>网址:www.irobot-equ.com 《工业机器人入门实用教程( FANUC机器人)</sup>

5.1 程序构成

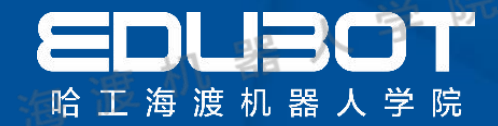

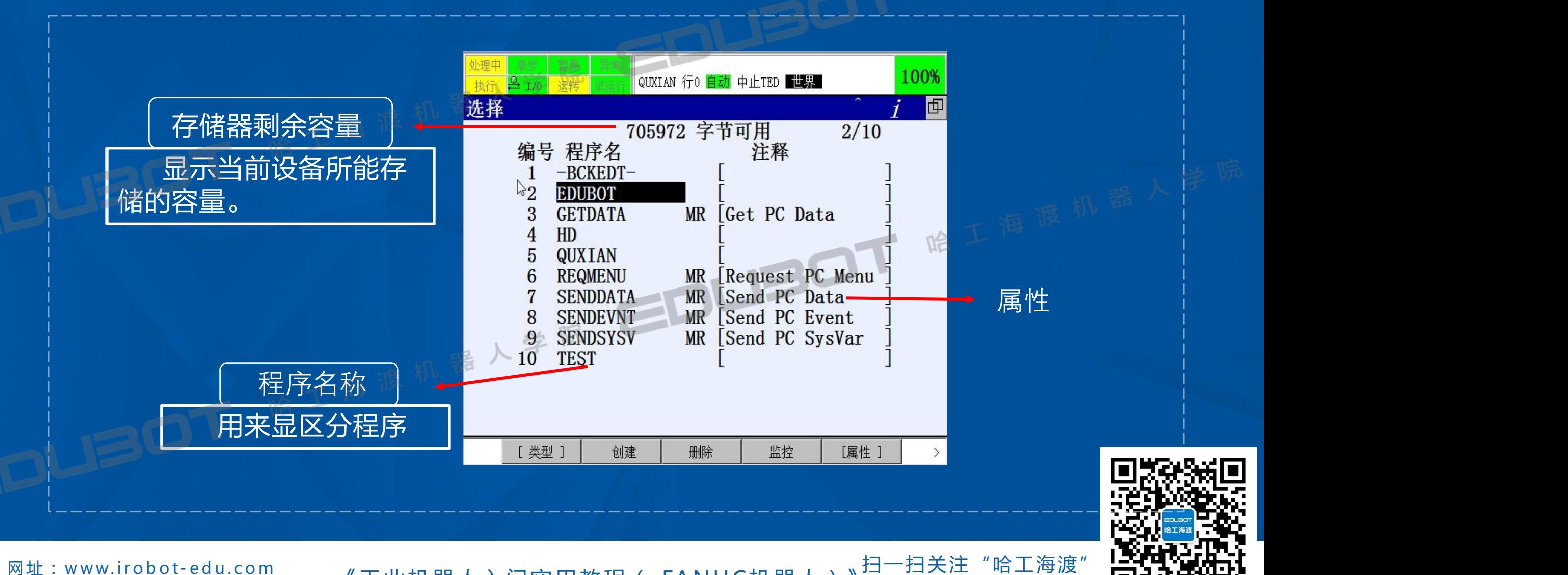

网址: www.irobot-edu.com

<sup>网址:www.irobot-equ.com 《工业机器人入门实用教程( FANUC机器人)</sup> 徊复FANUC获得配套视频 ШЧ17NW1

#### 5.1 程序构成

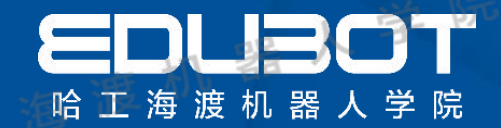

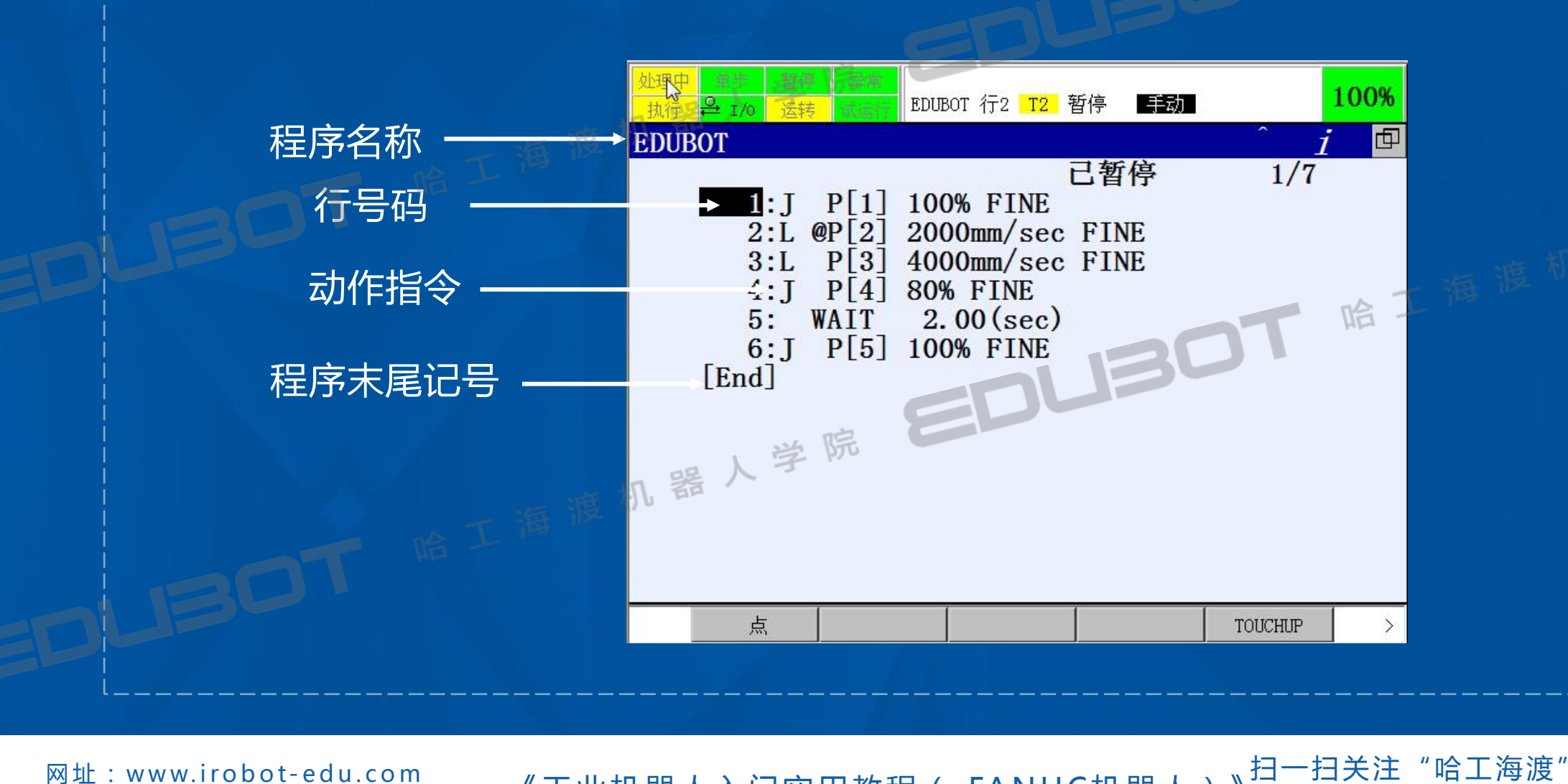

网址: www.irobot-edu.com

<sup>网址:www.irobot-edu.com 《工业机器人入门实用教程( FANUC机器人) <sup>扫一扫关注</sup><br>邮箱 : edubot\_zhang@126.com 《工业机器人入门实用教程( FANUC机器人) <u>祹</u>复FANUC</sup> 回复FA N UC获得配套视频

#### 5.2 程序设计思路

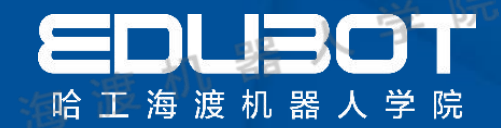

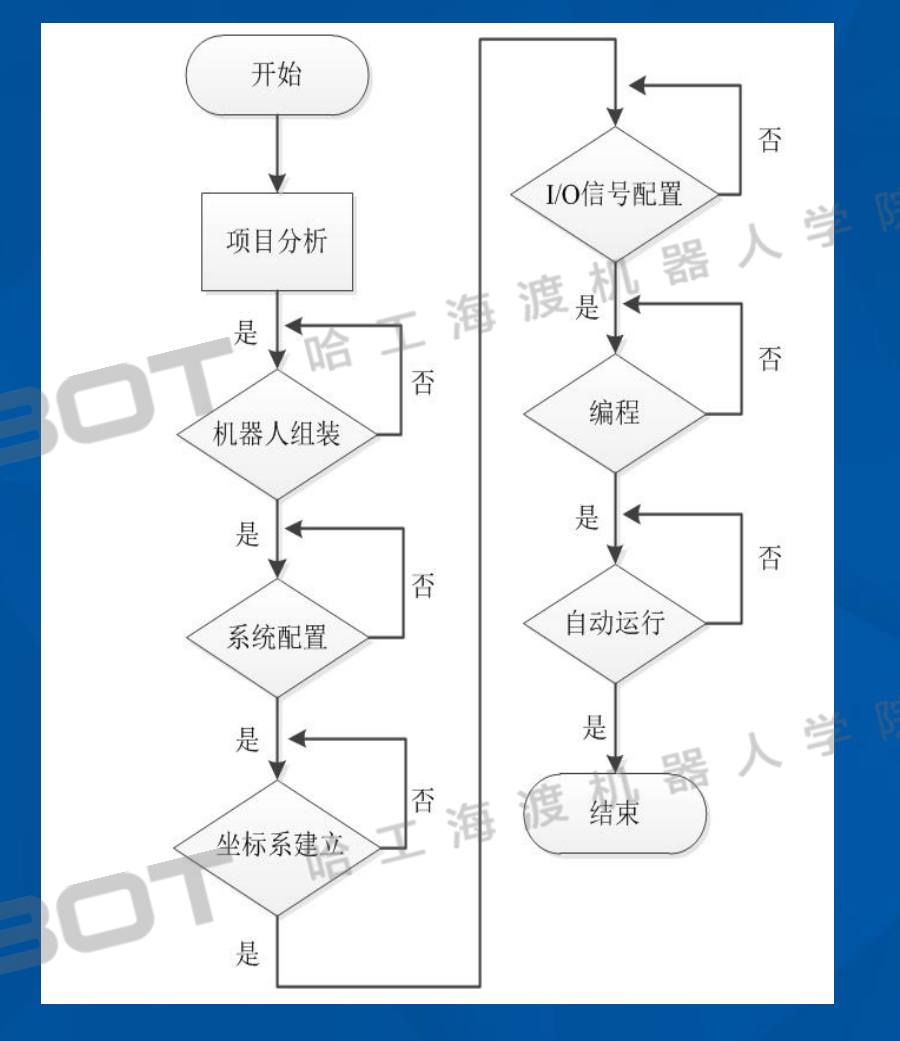

机器人项目在实施过程中主要有**7**个环节:项 目分析、机器人组装、系统配置、坐标系建立、 **I/O**信号配置、编程、自动运行。

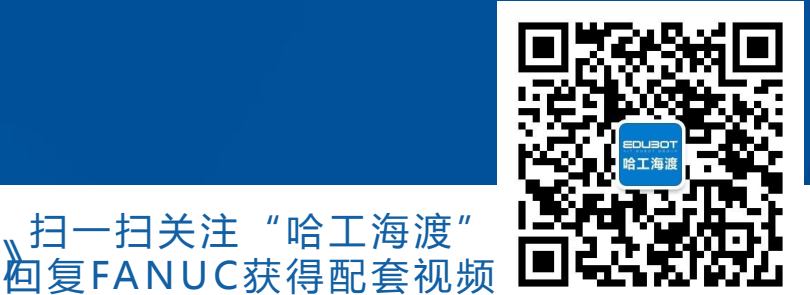

"哈工海渡"

机器人项目实施流程

网址: www.irobot-edu.com

<sup>网址:www.irobot-edu.com 《工业机器人入门实用教程( FANUC机器人) <sup>扫一扫关注</sup><br>邮箱 : edubot\_zhang@126.com 《工业机器人入门实用教程( FANUC机器人) <u>祹</u>复FANUC</sup>

#### 5.2 程序设计思路

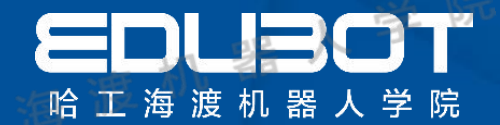

### 程序设计思路及规划

第一步:总览整个项目规划

第三步:建立所需的数据类型(包括:位置、速度等) 第二步:建立所需的坐标系(包括:工具、工具) 第四步: 配置所需信号(包括: 系统信号、通用信号) 第五步: 建立模块和例行程序(命名:以英文命名最佳) 第六步:每个个模块做一个对应的例行程序(这样容易查看) 第七步:在主程序调用所需模块完成整个项目

扫一扫关注"哈工海渡" Hittlinghi 徊复FANUC获得配套视频 ШЧ17NW1

网址: www.irobot-edu.com

<sup>邮</sup> 箱: <sup>e</sup> <sup>d</sup> <sup>u</sup> <sup>b</sup> <sup>o</sup> t\_ <sup>z</sup> <sup>h</sup> <sup>a</sup> <sup>n</sup> g@1 <sup>2</sup> <sup>6</sup> . <sup>c</sup> <sup>o</sup> <sup>m</sup> 《工业机器人入门实用教程( FANUC机器人)》

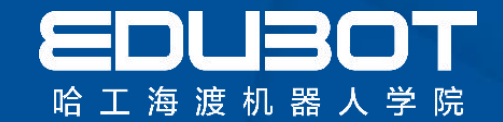

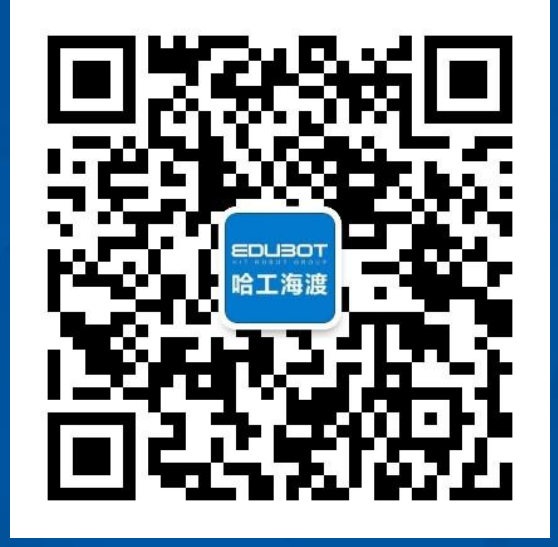

### **扫一扫关注"哈工海渡" 回复"FANUC"观看免费视频**

**欢迎加入海渡学院QQ群:313623823**

网址:www.irobot-edu.com 邮箱:edubot\_zhang@126.com

《工业机器人入门实用教程( FANUC机器人)》

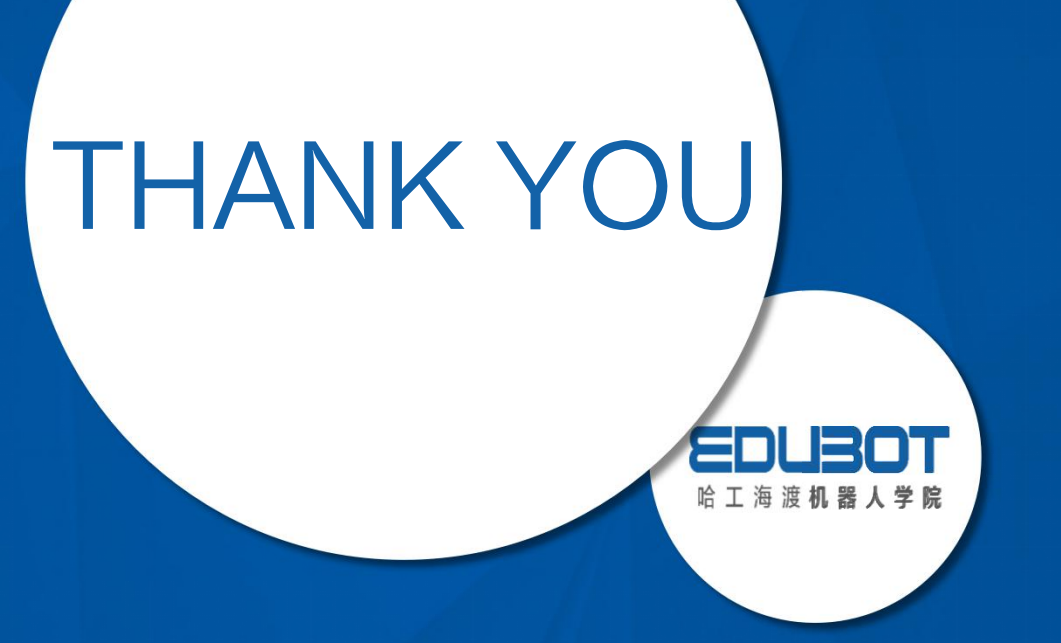

www.irobot-edu.com edubot\_zhang@126.com